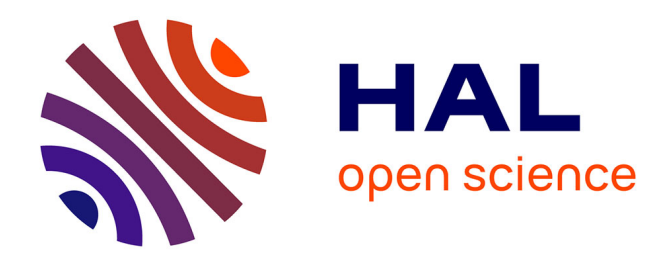

# **Modélisation numérique de l'effet de la rugosité du sol sur la direction du ruissellement de l'eau**

Pierre-Antoine Ksinant

## **To cite this version:**

Pierre-Antoine Ksinant. Modélisation numérique de l'effet de la rugosité du sol sur la direction du ruissellement de l'eau. Equations aux dérivées partielles [math.AP]. 2010. dumas-00534907

## **HAL Id: dumas-00534907 <https://dumas.ccsd.cnrs.fr/dumas-00534907>**

Submitted on 15 Nov 2010

**HAL** is a multi-disciplinary open access archive for the deposit and dissemination of scientific research documents, whether they are published or not. The documents may come from teaching and research institutions in France or abroad, or from public or private research centers.

L'archive ouverte pluridisciplinaire **HAL**, est destinée au dépôt et à la diffusion de documents scientifiques de niveau recherche, publiés ou non, émanant des établissements d'enseignement et de recherche français ou étrangers, des laboratoires publics ou privés.

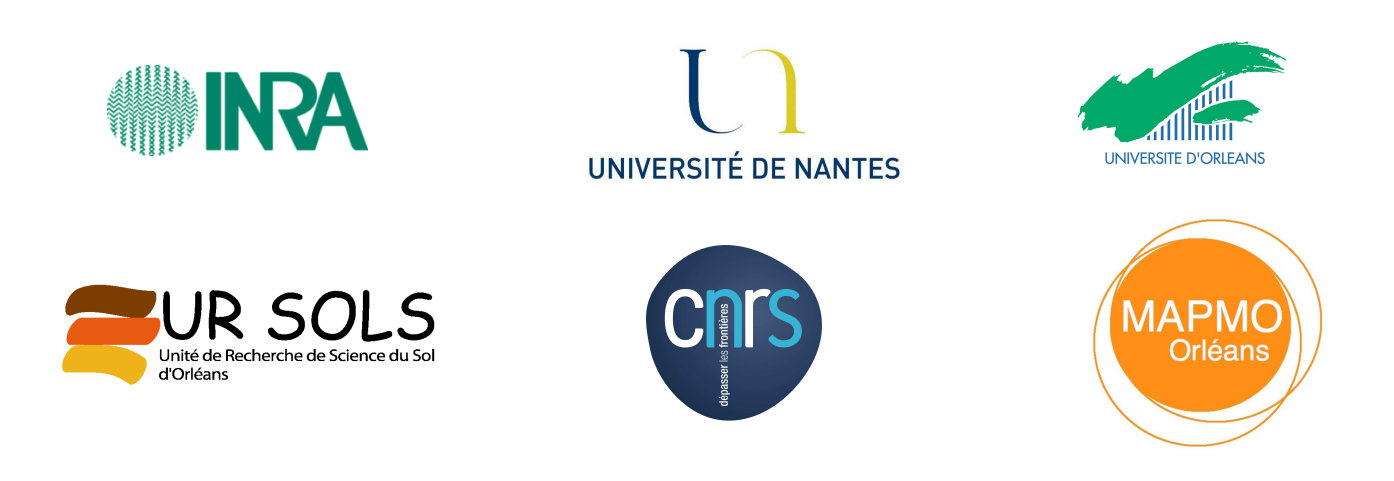

# Modélisation numérique de l'effet de la rugosité du sol sur la dire
tion du ruissellement de <sup>l</sup>'eau

INRA d'Orléans - Université de Nantes - Université d'Orléans

## Pierre-Antoine KSINANT

Master Professionnel Ingénierie Mathématique Spécialité Calcul Scientifique Année universitaire 2009/2010

Encadrants :

Frédéri DARBOUX (responsable de stage) - UR SOLS, INRA d'Orléans Christophe BERTHON (responsable pédagogique) - Université de Nantes Christian LAGUERRE (
o-responsable de stage) - MAPMO, CNRS

# Table des matières

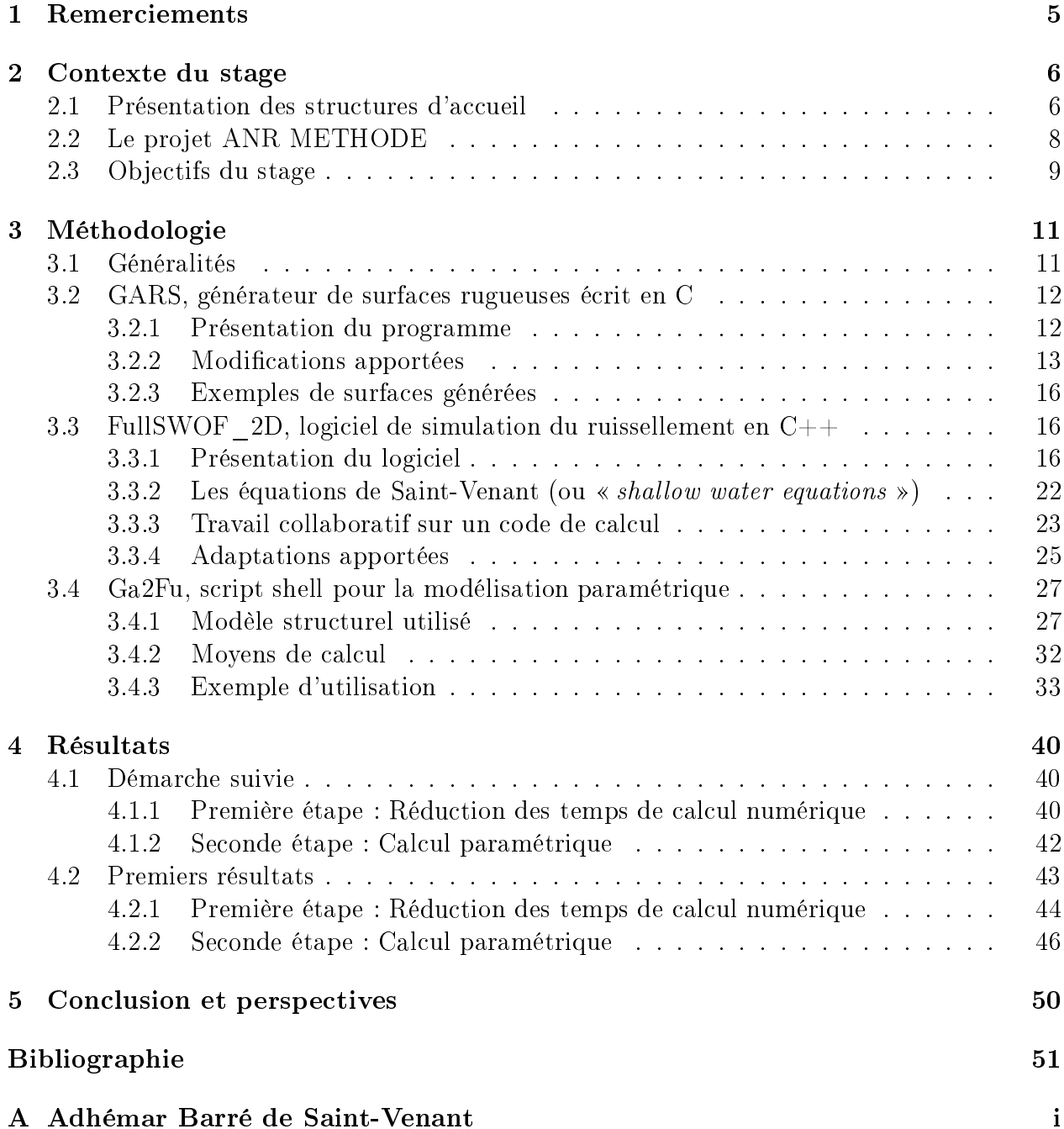

B Le code du script Ga2Fu

# <span id="page-5-0"></span>Partie 1

# Remerciements

Ce stage de fin d'études de master, entrant dans le cadre du projet ANR METHODE pour Modélisation de l'E
oulement sur une Topographie ave des Hétérogénéités Orientées et des Différences d'Echelle - regroupant plusieurs partenaires académiques et instituts de recherche (INRA d'Orléans, MAPMO, BRGM, INRIA, ...), m'a permis de cotoyer au quotidien plusieurs participants venant d'horizons différents et issus de parcours distincts, ce qui s'est avéré très enri
hissant, me faisant naviguer dans un univers pluridis
iplinaire des plus plaisants et formateurs.

En prélude à e rapport de stage, je tiens ainsi à adresser mes sin
ères remer
iements à :

- Frédéric Darboux, mon responsable de stage principal, pour son accueil chaleureux, sa pédagogie, sa ompréhension et sa rigueur, ontribuant à faire de moi jour après jour un professionnel plus efficace et opérationnel, me poussant sans cesse à m'améliorer et à adopter une posture introspe
tive quant à mon travail et à sa qualité,
- Christian Laguerre, mon se
ond responsable de stage, pour sa patien
e, sa pédagogie, son sens de la méthode, sa générosité et sa disponibilité,
- Carine Lu
as, membre du MAPMO, pour son aide, sa disponibilité et ses re
ommandations éclairantes et constructives,
- François James et Stéphane Cordier, membres du MAPMO, pour leurs points de vue érudits et leurs onseils avisés,
- Olivier Delestre, ancien doctorant du MAPMO, pour son aide spontanée et ses suggestions réfléchies.
- l'ensemble de mes ollègues de bureau à l'INRA d'Orléans (Lei Yan, Alain Couturier, Hongtao Hao, . . . ) qui par leur joie de vivre et leur bonne humeur ontribuent à faire de e stage un agréable moment,
- et enfin à Christophe Berthon, de l'Université de Nantes, sans qui je n'aurais sans doute pas pu faire e stage.

Il m'aurait été bien difficile de pouvoir trouver meilleur cadre de stage et disposer d'interlo
uteurs aussi ompétents et professionnels.

# <span id="page-6-0"></span>Partie 2

# Contexte du stage

### Sommaire

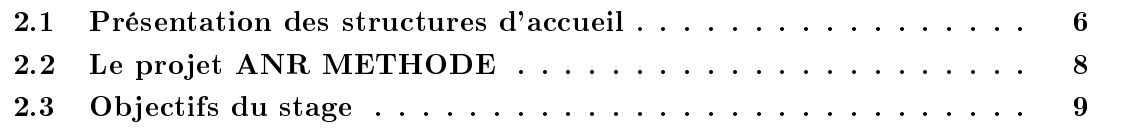

## <span id="page-6-1"></span>2.1 Présentation des structures d'accueil

Placé sous le statut d'établissement public à caractère scientifique et technologique, l'INRA<sup>[1](#page-6-2)</sup> - pour Institut National de la Recherche Agronomique - est un organisme, fondé en 1946, actuellement sous les tutelles onjointes du Ministère hargé de la Re
her
he et de elui hargé de l'Agriculture.

<sup>L</sup>'établissement, dont le siège est <sup>à</sup> Paris, est dirigé par Marion Guillou et emploit 1820 her
heurs, 2462 ingénieurs et 4108 te
hni
iens et administratifs, qui, omplétés par 1833 doctorants, contribuent à faire de l'INRA le premier centre de recherche agronomique en Europe et le deuxième dans le monde au regard du nombre de publications en sciences agri
oles et en s
ien
es de la plante et de l'animal.

Les missions de l'institut onsistent à :

- œuvrer au service de l'intérêt public tout en maintenant l'équilibre entre les exigences de la re
her
he et les demandes de la so
iété,
- produire et diffuser des connaissances scientifiques et des innovations, principalement dans les domaines de l'agri
ulture, de l'alimentation et de l'environnement,
- contribuer à l'expertise, à la formation, à la promotion de la culture scientifique et technique et au débat de la science au sein de la société.

Plus globalement, les ambitions des recherches menées à l'INRA sont en ce début de 21<sup>ième</sup> siècle sous-jacentes aux grands défis que constituent pour l'humanité les questions de

<span id="page-6-2"></span><sup>1</sup> Pour des informations omplémentaires à elles dispensées par ette présentation, le le
teur est invité à consulter le site www.inra.fr.

l'alimentation, de l'environnement et de la valorisation des territoires. En effet, notre période ontemporaine se voit onfrontée à un grand nombre d'enjeux, tels le hangement limatique, la nutrition humaine, l'équilibre entre les cultures alimentaires et non alimentaires ou encore l'épuisement des ressources fossiles, qui placent indéniablement l'agronomie au cœur de la réflexion à mener pour un développement harmonieux sur les plans sociaux, économiques et environnementaux.

Structuré autour de 20 centres régionaux comprenant 381 unités de recherche, d'expérimentation, d'appui à la re
her
he ou de servi
e, l'INRA est présent dans toutes les régions françaises mais également dans ertains pays étrangers - la Chine, le Brésil et l'Inde -, où elle dispose de délégations.

Le centre INRA d'Orléans<sup>[2](#page-7-0)</sup>, dans lequel j'effectue mon stage, a été inauguré en 1977 sur le site d'Ardon. Articulé autour de 6 unités, dont l'unité de recherche de science du sol qui m'acceuille, il compte environ 200 agents titulaires répartis de la manière suivante :

- 38% de her
heurs et d'ingénieurs,
- 49% de te
hni
iens,
- 13% d'administratifs.

Créée en 2000 et onstituée d'une unique équipe de re
her
he omposée de 26 membres permanents, dont 7 her
heurs et 6 ingénieurs, l'unité de re
her
he de s
ien
e du sol on
entre ses a
tivités autour de deux axes :

- l'évolution et le fon
tionnement spatialisé des sols,
- la valorisation et la protection des sols.

Pour mener à bien ses projets, l'unité ouple des appro
hes d'observations et de mesures sur le terrain, sur des sites hoisis omme représentatifs de grands systèmes pédologiques, des expérimentations en laboratoire sous conditions contrôlées ainsi que de la modélisation. Elle dispose notamment <sup>d</sup>'un simulateur de pluie équipé de ba
s de grande taille (10 mètres arrés) uniques en Fran
e et met en pla
e, sur un terrain en grandes ultures (10 kilomètres arrés), un site-atelier de suivi spatialisé de l'évolution et du fon
tionnement des sols (hydro-thermie et émissions de gaz à effet de serre) selon les pratiques agricoles. De plus, elle emploie et bâtit des modèles de fonctionnement spatialisé des sols, afin aussi bien de formaliser que d'éprouver de nouvelles hypothèses. Il onvient ainsi de souligner ses importantes onnaissan
es et ompéten
es relativement à la géostatistique et aux systèmes d'informations géographiques.

Le MAPMO<sup>[3](#page-7-1)</sup> - pour Mathématiques et Applications, Physique Mathématique d'Orléans - est la se
onde stru
ture m'a

ueillant dans le adre de mon stage. Appartenant à la Fédération Denis Poisson et rattaché à l'Université d'Orléans, ce laboratoire de recherche et d'enseignement ompte pour personnel permanent une quarantaine de personnes (enseignants chercheurs, ingénieurs, techniciens et administratifs) et pour personnel temporaire un effectif regroupant une vingtaine d'individus (do
torants, post-do
torants, ATER).

<span id="page-7-0"></span><sup>&</sup>lt;sup>2</sup>Un lecteur intéressé trouvera à l'adresse <www.orleans.inra.fr> l'ensemble des renseignements complémentaires qui n'auraient pas été portés dans ette présentation.

<span id="page-7-1"></span><sup>-</sup>Four un descriptif plus conséquent à celui proposé ici, le lecteur est invité à consuiter le site [www.univ-orleans.fr/mapmo.](www.univ-orleans.fr/mapmo)

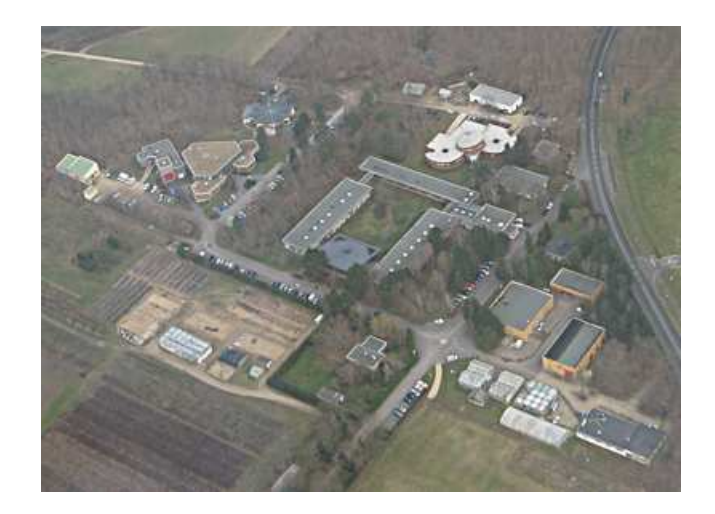

F1G. 2.1 – Vue aérienne du centre INRA d'Orléans, Janvier 2007 - Photo : ©INRA J.-C. Bastien & O. Bertel

Dirigé par Stéphane Cordier, le MAPMO se structure autour de l'analyse mathématique. des probabilités ainsi que de la physique mathématique en se reposant sur quatre pôles de re
her
he hautement intera
tifs :

- 1. Équations aux Dérivées Partielles, Physique, Modélisation (équipe EPM) ;
- 2. Probabilités, Statistiques et Modélisation (équipe PSM) ;
- 3. Analyse, Systèmes Dynamiques, Géométrie (équipe ADG) ;
- 4. Algèbres d'Opérateurs et Appli
ations (équipe AOA).

On peut également noter que es dernières années, e laboratoire a su lier des liens aussi bien ave d'autres partenaires a
adémiques, aux niveaux national et international, qu'ave ertains groupes industriels, par le jeu de projets ommuns.

### <span id="page-8-0"></span>Le projet ANR METHODE  $2.2$

Démarré en 2007, le projet ANR METHODE a pour objectif d'étudier les effets des hétérogénéités de surfa
e sur le ruissellement, en d'autres termes, il s'agit de déterminer l'impact des sillons agricoles sur l'écoulement des eaux de pluie à la surface du sol.

En effet, le ruissellement de l'eau sur les sols cultivés engendre des problèmes quant à la conservation des ressources environnementales : affaiblissement des épaisseurs du sol par érosion, pertes en nutriments et dégradation de la qualité des eaux. Ainsi, les périodes ruisselantes, de nature dis
ontinue dans le temps et dans l'espa
e, sont également à l'origine de coulées boueuses pouvant affecter les biens et les personnes. Pour améliorer l'aménagement des bassins versants<sup>[4](#page-8-1)</sup>, il est donc nécessaire de prédire correctement la localisation des écou-

<span id="page-8-1"></span><sup>4</sup>On appelle bassin versant une zone géographique sur laquelle l'é
oulement de l'eau nourrit un exutoire ommun.

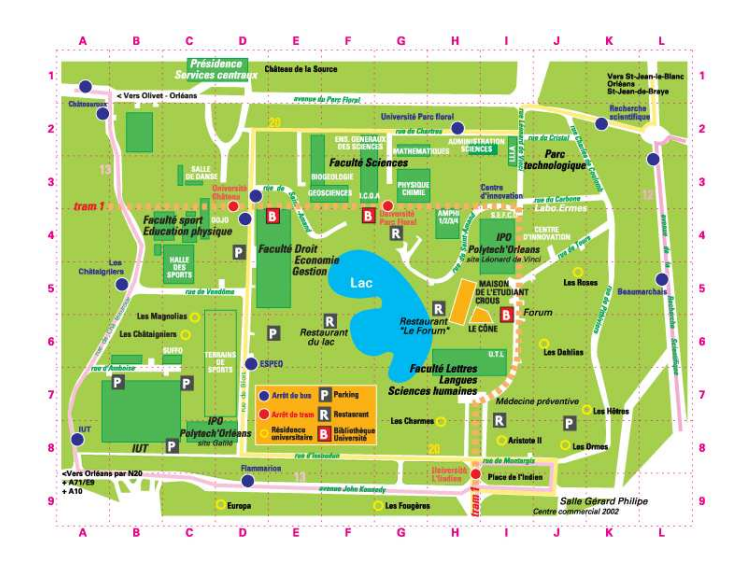

Fig. 2.2 Plan du Campus d'Orléans

lements de surface, ce que les modèles hydrologiques actuellement utilisés sont en grande partie in
apables de faire.

En contexte agricole, des travaux empiriques ont permis de démontrer que l'interaction sillons-topographie<sup>[5](#page-9-1)</sup> était déterminante sur la géométrie du réseau d'écoulement. Il a ainsi pu être établi que pour de faibles é
oulements, le ruissellement suit la dire
tion des sillons tandis que pour de forts é
oulements, le ruissellement suit la dire
tion de la pente topographique. Cependant, les modèles hydrologiques a
tuellement en ours ne prennent en ompte ette intera
tion que de manière binaire, en se basant sur des modèles heuristiques du type loi du tout ou rien  $\mathbb{m}^6$  $\mathbb{m}^6$  .

Dans le cadre du projet, des études sont menées pour modéliser ce type d'écoulement pour comprendre et de prédire l'effet de la topographie sur l'écoulement de l'eau, afin d'inclure l'effet de l'interaction topographie-sillons dans les modèles de ruissellement utilisés en hydrologie.

### <span id="page-9-0"></span>Objectifs du stage 2.3

Comme cela a été précisé précédemment, le ruissellement d'eau à la surface du sol cause des redistributions de matières. Afin de contrôler ces processus, il convient donc prédire la dire
tion des é
oulements. Cette dire
tion résulte de l'intera
tion entre :

- 1. la pente générale du sol,
- 2. les sillons agri
oles,
- 3. la rugosité aléatoire due aux mottes de terre.

<span id="page-9-2"></span><span id="page-9-1"></span> $5$ On désigne par topographie les caractéristiques (relief, forme, configuration) d'un lieu géométrique.  $6\,\text{Voir } [4], [5], [6] \text{ et } [7].$ 

Dans ce travail, ce troisième caractère ne sera pas pris en considération.

Ainsi, l'objectif du stage est de proposer une méthodologie qui permettra d'établir une loi de comportement prévoyant la direction de l'écoulement à partir des paramètres décrivant chacune de ces deux composantes. De cette manière, à partir d'une description exhaustive de la surface, le protocole devra formaliser un processus de calcul paramétrique qui conduira à une prédiction de la direction du ruissellement de l'eau n'utilisant qu'une représentation implicite de la topographie de la surface du sol. Il sera donc alors possible de paramétrer les modèles hydrologiques sans avoir à y inclure la représentation détaillée du domaine considéré.

# <span id="page-11-0"></span>Partie 3

# Méthodologie

## Sommaire

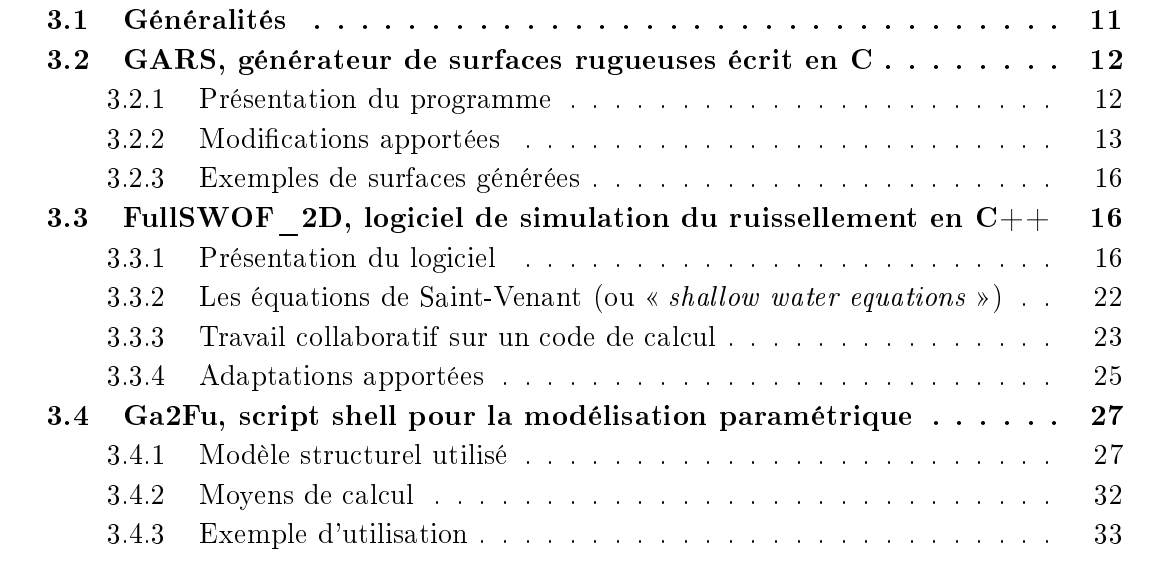

<span id="page-11-1"></span>Afin de mener à bien le projet de ce stage, deux étapes de travail ont été définies.

Dans une première étape, il s'agit de mettre en place l'ensemble des conditions adéquates inhérentes au lan
ement des simulations numériques qui permettront de modéliser la loi de omportement à dénir. En e sens, deux logi
iels développés au MAPMO - un générateur de surfaces rugueuses et un logiciel de simulation de ruissellement sur des surfaces données devront être modifiés ou adaptés selon les cas, puis ensuite couplés par le biais d'un script. Ce dernier devra notamment permettre d'exploiter pleinement l'ensemble des ressour
es d'une plateforme de al
ul à disposition, tout en automatisant le lan
ement de simulations numériques dont les paramètres devront pouvoir être définis par l'utilisateur de manière commode. Enfin, il devra également être en mesure de récupérer et d'ordonner les résultats obtenus de telle sorte que ces derniers soient facilement exploitables dans le cadre d'une étude statistique. Dans une seconde étape, il conviendra d'établir le protocole de travail qui permettra de :

- 1. Valider la méthodologie mise en œuvre,
- 2. Restreindre les champs et temps de calcul,
- 3. Fixer un ensemble de as tests ara
téristiques de la réalité du terrain et dont les résultats des simulations numériques permettront d'extraire une loi de omportement à formaliser.

Dans la suite de ce rapport, c'est cette démarche qui sera suivie et développée.

### <span id="page-12-1"></span><span id="page-12-0"></span>GARS, générateur de surfaces rugueuses écrit en C  $3.2\,$

### $3.2.1$ 3.2.1 Présentation du programme

Ecrit en langage C, le logiciel GARS - pour Generate A Rough Surface - est, comme son nom l'indique, un générateur de surfa
es rugueuses. Il a été à l'origine développé par Frédéri Darboux, Christian Laguerre et Qiao Wang sous une licence CeCILL<sup>[1](#page-12-2)</sup> - pour **Ce**a **C**nrs **I**nria Logiciel Libre - avec pour objectif de pouvoir simuler une portion d'une parcelle agricole aux ara
téristiques onnues.

Les surfaces rugueuses, qu'on dénomme ainsi en opposition aux surfaces lisses, sont généralement lassées selon trois ritères :

- 1. ara
tère périodique ou non périodique,
- 2. présen
e d'un support borné ou non borné en d'autres termes, présen
e d'une déformation finie ou infinie -,
- 3. ara
tère déterministe ou aléatoire.

Ce sont les surfa
es rugueuses aléatoires à support borné que her
he à modéliser GARS.

Afin d'atteindre ce dessein, le programme repose sur trois grands piliers permettant de ara
tériser de telles topographies :

- 1. la donnée d'une pente générale ara
térisée par son pour
entage de dénivellation ainsi que par sa dire
tion,
- 2. la définition de sillons agricoles modélisés par des sinusoïdes, elles-mêmes précisées par leur amplitude, leur longueur d'onde, leur direction ainsi que la distance entre l'origine du repère et le premier maximum de la sinusoïde la plus pro
he,
- 3. la on
eption d'un bruit parti
ularisé par son spe
tre de puissan
e, dont l'é
art-type, les longueurs d'onde des seuils de coupure inférieur et supérieur ainsi que le coefficient dire
teur de la droite liant es deux seuils, tout omme deux paramètres permettant d'initialiser les générateurs aléatoires, seront fournis.

<span id="page-12-2"></span><sup>&</sup>lt;sup>1</sup>Plus précisément, il s'agit de la licence CeCILL-B (les termes réglementant cette dernière se trouvent à l'adresse www.cecill.info/licences/Licence\_CeCILL-B\_V1-fr.html).

S'utilisant en ligne de commande, on peut noter qu'en tappant « . /gars » dans un terminal, l'utilisateur verra s'a
her à l'é
ran une aide lui rappelant la syntaxe intrinsèque à un bon emploi du programme, ainsi que la spécification des différents paramètres d'entrée.

Par défaut, on remarquera aussi que GARS affiche à l'écran son unique sortie, qui correspond aux différentes coordonnées des points, relatifs aux nœuds du maillage, de la surface rugueuse générée. Bien entendu, l'utilisateur peut rediriger cette sortie dans un fichier texte, s'il le souhaite, par le biais du mécanisme de redirection  $\ll \gg$ .

## <span id="page-13-0"></span>3.2.2 Modi
ations apportées

Afin de pouvoir coupler GARS avec le logiciel FullSWOF 2D, permettant de simuler le ruissellement de l'eau sur des surfaces données, un certain nombre de modifications et d'adaptations ont été opérées.

### Maillage du domaine onsidéré

Le premier changement effectué dans le logiciel GARS concerne le maillage utilisé. Illus-trons ce dernier à l'aide du dessin répertorié sur la figure [3.1,](#page-13-1) page [13,](#page-13-1) où figureront également l'ensemble des paramètres concernés.

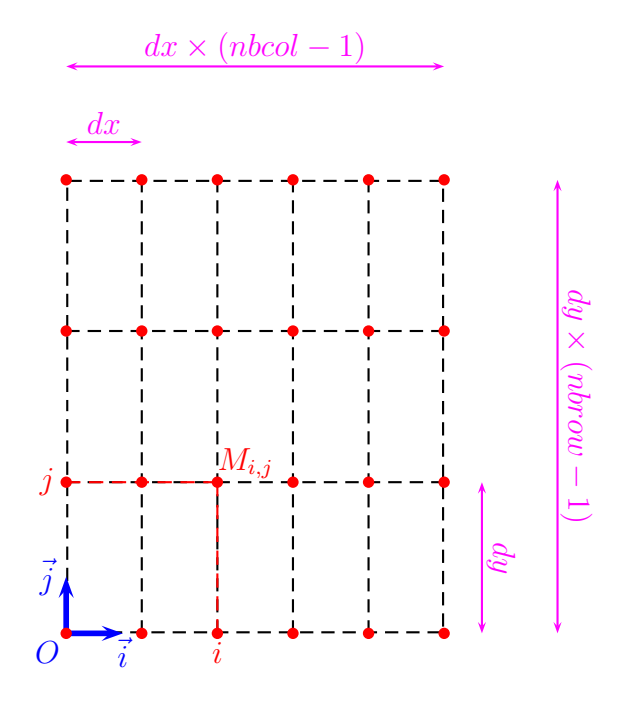

<span id="page-13-1"></span>Fig. 3.1 Maillage utilisé dans le programme GARS

Sur e dessin, on a noté :  $(0, \vec{i}, \vec{j})$  le repère d'espace considéré,  $- dx$ , le pas d'espace horizontal,

- $dy$ , le pas d'espace vertical,
- $-$  *nbcol*, le nombre de colonnes.
- $-$  *nbrow*, le nombre de lignes.

et où chaque point du maillage  $M_{i,j}$ , avec  $i \in \{1, ..., \textit{nbcol}\}$  et  $j \in \{1, ..., \textit{nbrow}\}$ , est défini par :

$$
\overrightarrow{OM_{i,j}} = [dx \times (i-1)]\overrightarrow{i} + [dy \times (j-1)]\overrightarrow{j}
$$

Remarque. Initialement, suivant une convention normative courante en imagerie, domaine dont GARS fournit des appli
ations, le repère d'espa
e onsidéré avait son origine située dans le coin Nord-Ouest tandis que les vecteurs de base  $\vec{i}$  et  $\vec{j}$  étaient respectivement égal et opposé aux nouveaux vecteurs de base ici définis. Notons également que précédemment, les nœuds du maillage utilisé par GARS ne se trouvaient non pas aux extrémités des éléments dénissant la « grille », mais au centre de ces derniers. Remarquons enfin qu'avant ces modifications, il n'existait qu'un unique pas d'espa
e, valable aussi bien dans la dénition de l'épaisseur des lignes que celle des colonnes.

### Gestion de la pente générale

Le deuxième type d'adaptations effectuées, conditionnées par les changements de maillage et de repère ainsi que par l'a jout de nouveaux paramètres, relève de la gestion de la pente générale. Comme ceci a déjà été indiqué dans la section [3.2.1,](#page-12-1) page [12,](#page-12-1) cette dernière se caractéristise par sa direction, subordonnée à un angle noté  $\alpha$ , exprimé en degrés et tel que  $\alpha \in [0, 360]$ , ainsi que par un pourcentage de dénivellation, noté p, tel que  $p \geq 0$  et étant entendu que les altitudes diminuent suivant la direction choisie.

Illustrons une nouvelle fois l'incidence des paramètres ici décrits par le biais de deux dessins représentés sur la figure [3.2,](#page-15-0) page [15.](#page-15-0)

Il est alors aisé de démontrer que pour tout  $i \in \{1, \ldots, nbcol\}$  et  $j \in \{1, \ldots, nbcol\}$ , si on note  $z_{i,j}$  l'altitude au point  $M_{i,j}$  tel que défini précédemment, alors, après la prise en compte de l'influence de la pente générale, on établit les relations suivantes :

$$
\begin{cases}\n\text{si } p = 0, \text{ alors}: z_{i,j} = z_{i,j} + 0 \\
\text{si } \cos\left[\left(90 + \alpha\right) \frac{\pi}{180}\right](j - 1)dy = \sin\left[\left(90 + \alpha\right) \frac{\pi}{180}\right](i - 1)dx, \\
\text{alors}: z_{i,j} = z_{i,j} + 0 \\
\text{sinon}: z_{i,j} = z_{i,j} - \frac{p}{100}\cos\left(\alpha \frac{\pi}{180} - \arctan\left[\frac{(j - 1)dy}{(i - 1)dx}\right]\right)\sqrt{\left[(i - 1)dx\right]^2 + \left[(j - 1)dy\right]^2}\n\end{cases}
$$

### Gestion des sillons agricoles

Le troisième type d'adaptations apportées est lui relatif à la gestion des sillons agricoles. Ces derniers, modélisés par des sinusoïdes, sont ara
térisés dans le programme par une amplitude a, telle que  $a \in \mathbb{R}$  et  $a \geq 0$ , une longueur d'onde T, telle que  $T \in \mathbb{R}$  et  $T > 0$ , une direction sous-jacente à un angle noté  $\beta$ , exprimé en degrés et tel que  $0 \leq \beta \leq 180$ , et par la distance d, telle que  $d \in \mathbb{R}$  et  $0 \leq d < T$ , séparant l'origine du repère au premier maximum de la sinusoïde la plus pro
he.

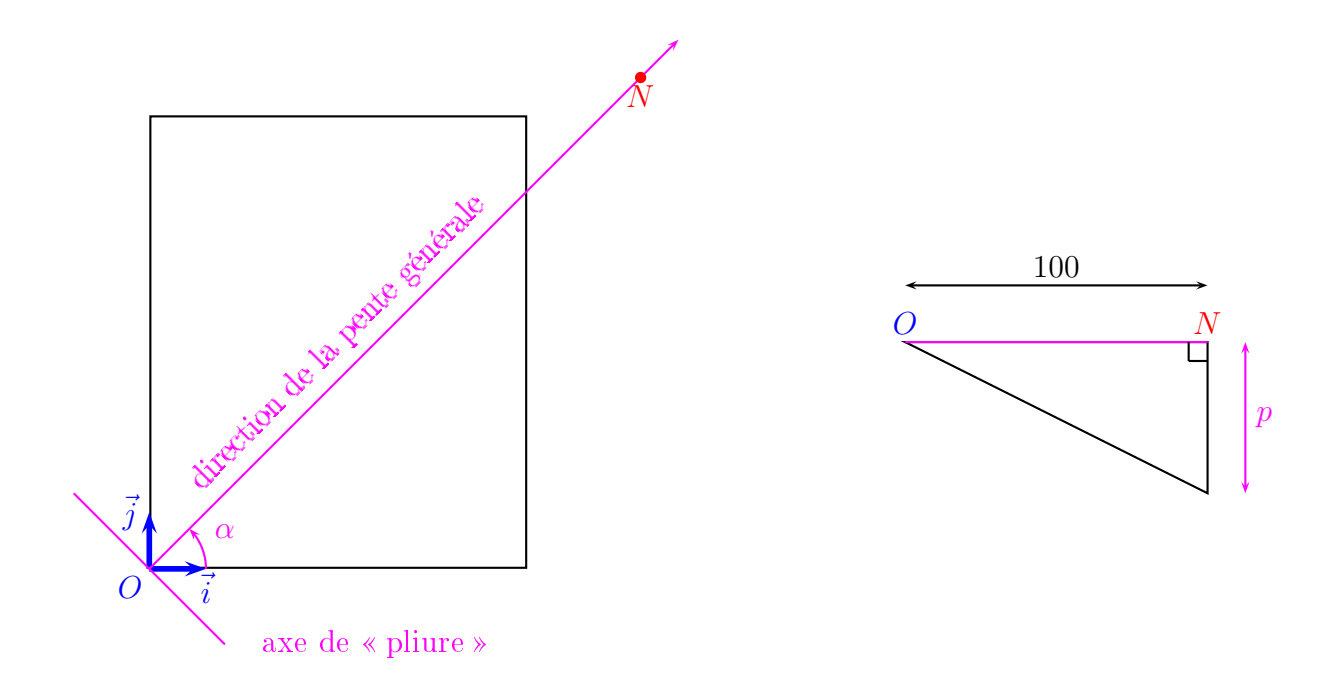

<span id="page-15-0"></span>Fig. 3.2 Illustrations on
ernant la gestion de la pente générale de la surfa
e par GARS

Illustrons cette fois encore l'influence des paramètres définis ci-dessus grâce aux deux dessins représentés sur la figure [3.3,](#page-16-3) page [16.](#page-16-3)

On démontre alors pour tout  $i \in \{1, ..., \textit{nbcol}\}\$  et  $j \in \{1, ..., \textit{nbrow}\}\$ , suite à la prise en compte de l'influence des sillons agricoles, on obtient les relations suivantes :

$$
\begin{cases}\n\text{si } a = 0, \text{ alors}: z_{i,j} = z_{i,j} + 0 \\
\text{si } \cos\left[\left(90 + \alpha\right) \frac{\pi}{180}\right] (j - 1) dy = \sin\left[\left(90 + \alpha\right) \frac{\pi}{180}\right] (i - 1) dx, \\
\text{alors}: z_{i,j} = z_{i,j} + a \sin\left[\frac{2\pi}{T} \left(\frac{T}{4} - d\right)\right] \\
\text{sinon}: z_{i,j} = z_{i,j} + \\
a \sin\left[\frac{2\pi}{T} \left(\cos\left(\beta \frac{\pi}{180} - \arctan\left[\frac{(j - 1) dy}{(i - 1) dx}\right]\right) \sqrt{\left[(i - 1) dx\right]^2 + \left[(j - 1) dy\right]^2} + \frac{T}{4} - d\right)\right]\n\end{cases}
$$

### Gestion du bruit

Comme ceci a été précisé lors de l'annonce des objectifs de ce stage dans la section [2.3,](#page-9-0) page [9,](#page-9-0) aucune adaptation ou modification n'a été effectuée concernant la gestion du bruit dans GARS. En effet, la composante des parcelles agricoles relative à la rugosité aléatoire dûe aux mottes de terre n'est pas prise en compte dans le cadre de ce travail.

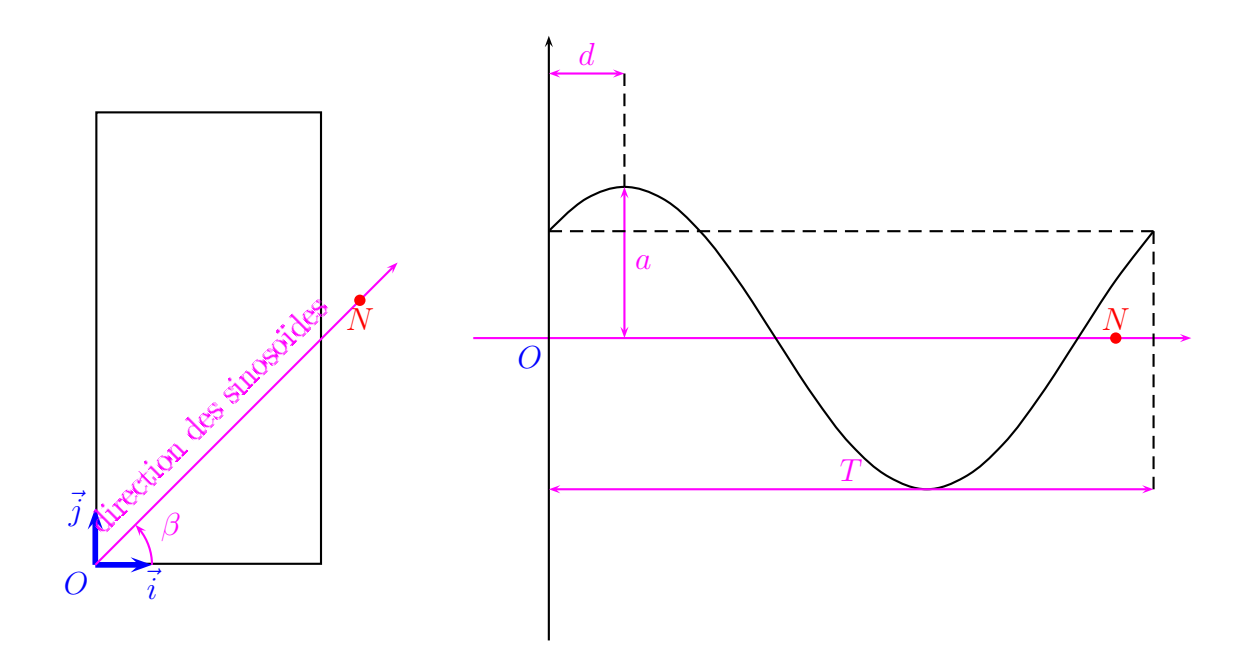

<span id="page-16-3"></span>Fig. 3.3 Illustrations on
ernant la gestion des sillons agri
oles de la surfa
e par GARS

### <span id="page-16-0"></span> $3.2.3$ 3.2.3 Exemples de surfa
es générées

Afin d'apprécier l'influence des différents paramètres décrits dans la section précédente, le lecteur peut oberver le jeu de graphiques qui est proposé<sup>[2](#page-16-4)</sup> (voir les figures [3.4,](#page-17-0) page [17,](#page-17-0) [3.5,](#page-17-1) page [17,](#page-17-1) [3.6,](#page-18-0) page [18](#page-18-0) et [3.7,](#page-18-1) page [18\)](#page-18-1).

## <span id="page-16-1"></span>FullSWOF 2D, logiciel de simulation du ruisselle-3.3 ment en C++

### <span id="page-16-2"></span>3.3.1 Présentation du logi
iel

Ecrit en langage  $C_{++}$ , FullSWOF  $2D$  - pour Full Shallow Water equations for Overland Flow - est un logiciel permettant de simuler le ruissellement de l'eau en deux dimensions sur une surfa
e donnée. Son auteur prin
ipal, Olivier Delestre, a débuté son développement dans le cadre d'un stage de master 2 d'informatique effectué à l'INRA d'Orléans en 2008, avant de poursuivre ce travail durant sa thèse de mathématiques appliquées, intitulée « Simulation numérique du ruissellement d'eau de pluie sur des surfa
es agri
oles et réalisée au sein du MAPMO, qu'il a soutenue le 13 juillet 2010 <sup>à</sup> <sup>l</sup>'Université <sup>d</sup>'Orléans. FullSWOF\_2D <sup>a</sup> été

<span id="page-16-4"></span><sup>&</sup>lt;sup>2</sup>Celui-ci a été obtenu par le biais du petit utilitaire GarsPlot, que j'ai écrit en C, qui s'utilise dans un terminal en ligne de ommande et exporte au format png les sorties du programme GARS. Notons que celui-ci utilise le logiciel Gnuplot, dont un lecteur intéressé trouvera une présentation complète à l'adresse <www.gnuplot.info> et dont les termes réglementant la li
en
e sont exposés à l'adresse gnuplot.cvs.sourceforge.net/gnuplot/gnuplot/Copyright?view=markup.

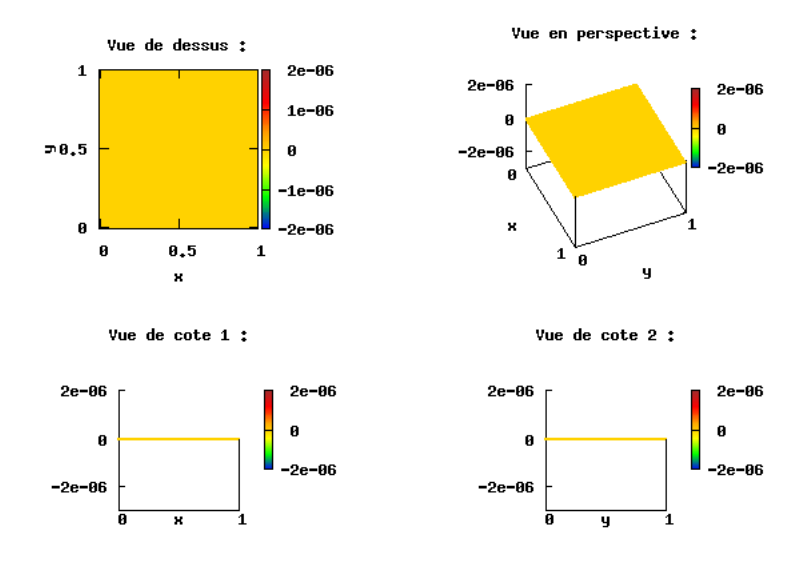

Topographie de la surface rugueuse (unite : n)

<span id="page-17-0"></span>Fig. 3.4 Exemple de surfa
e horizontale

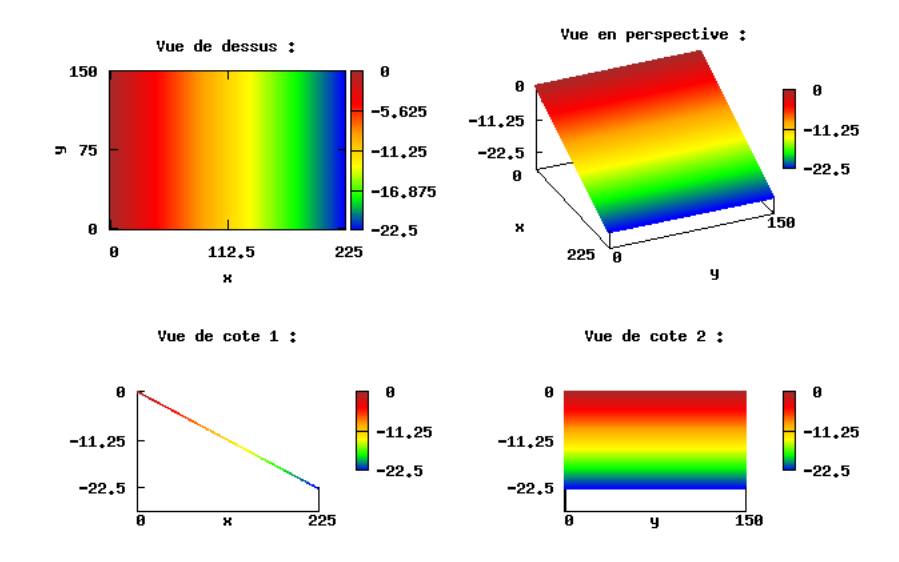

Topographie de la surface rugueuse (unite  $; n$ )

<span id="page-17-1"></span>F1G. 3.5 – Exemple de surface plane définie par une pente générale  $(p = 10\%$  et  $\alpha = 0^{\circ})$ 

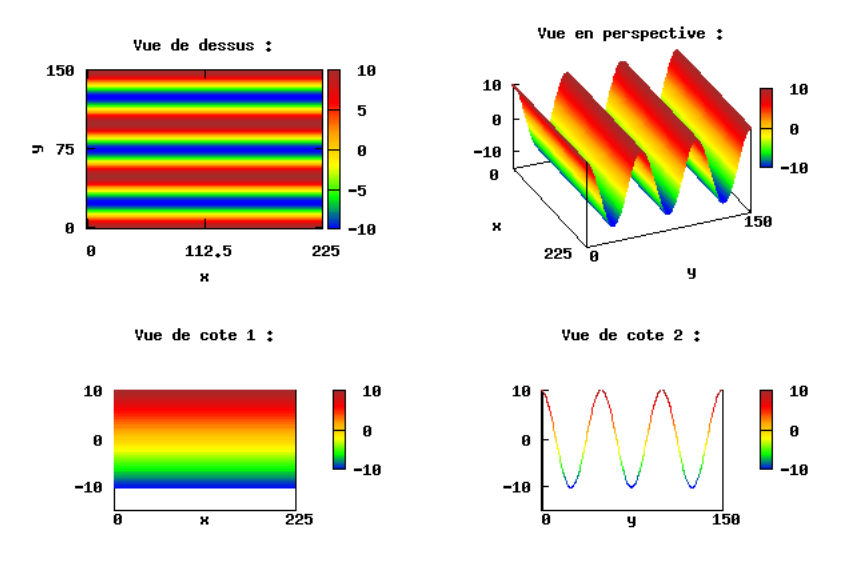

### Topographie de la surface rugueuse (unite ; n)

<span id="page-18-0"></span>FIG. 3.6 – Exemple de surface définie par des sillons agricoles ( $a = 10$  m,  $T = 50$  m,  $\beta = 90^{\circ}$ et  $d = 0$  m)

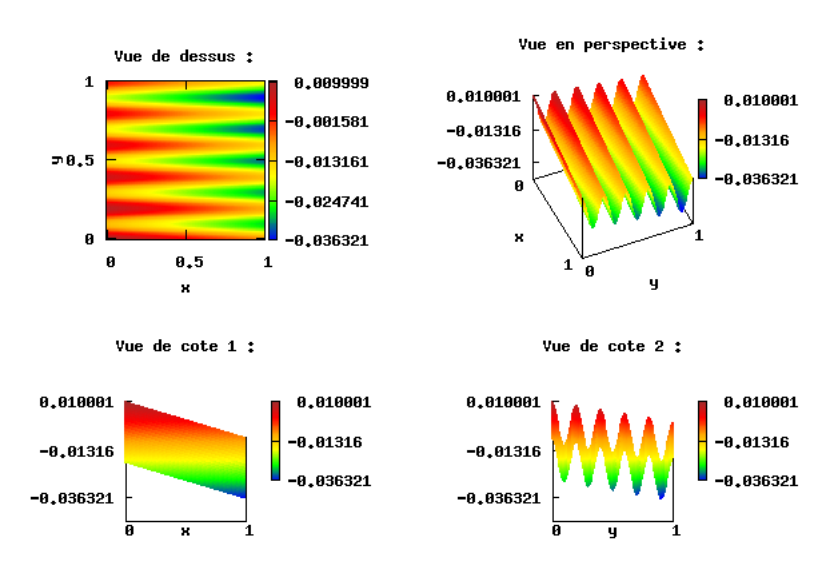

Topographie de la surface rugueuse (unite ; n)

<span id="page-18-1"></span>F1G. 3.7 – Exemple de surface définie par une pente générale  $(p=2\%$  et  $\alpha=30^\circ)$  et des sillons agricoles ( $a = 0, 01$  m,  $T = 0, 2$  m,  $\beta = 90^{\circ}$  et  $d = 0$  m)

déposé à l'Agen
e pour la Prote
tion des Programmes ave le numéro de dé
laration DL  $03434$  $03434$  $03434$  -  $01$  et a été placé sous une licence  $\rm CeCILL^{3}.$ 

Afin de répondre à la problématique posée par sa thèse, Olvier Delestre, après avoir nourri sa réflexion par une étude approfondie du sujet et consulté les rapports et conclusions de dif-férents experts, a pris la décision d'utiliser le système de Saint-Venant<sup>[4](#page-19-1)</sup> bidimensionnel pour modéliser l'écoulement des eaux de pluie sur des domaines agricoles. En effet, ce système d'équations aux dérivées partielles est bien adapté à la modélisation des é
oulements en eaux peu profondes. En vue de le résoudre numériquement, en raison de l'hyperboli
ité et du aractère conservatif du système, son choix s'est alors porté sur un schéma aux volumes finis « équilibré » (ou encore « *well-balanced* ») avec reconstruction hydrostatique. Contrairement aux schémas numériques largement répendus et utilisés par les hydrologues $^5$  $^5$ , « communauté » avec laquelle il a collaborée durant ses recherches, le choix judicieux d'Olivier Delestre présente l'avantage d'assurer la positivité des hauteurs d'eau ainsi que de permettre de calculer correctement les états d'équilibre<sup>[6](#page-19-3)</sup>.

Le fonctionnement global de FullSWOF 2D est illustré à l'aide de la figure [3.8,](#page-20-0) page [20](#page-20-0) Précisons maintenant chacune des deux étapes présentes sur ce graphique :

- 1. Initialement, FullSWOF\_2D doit être lan
é dans un répertoire ontenant deux sousrépertoires nommés respe
tivement Inputs et Outputs, qui, omme leurs noms l'indiquent, ontiennent les entrées et les sorties du logi
iel. Intéressons-nous à Inputs. Ce sous-répertoire doit, ou peut selon les cas, contenir les quatre fichiers suivants :
	- $p = parameter s.txt^7$  $p = parameter s.txt^7$ . Fichier texte regroupant l'ensemble des paramètres et instructions desquels FullSWOF\_2D a besoin an de fon
	tionner. Ces derniers sont relatifs :
		- au domaine considéré (pas d'espace et nombres de nœuds horizontaux et verticaux),
		- $-$  au temps de simulation souhaité (le temps lui-même ainsi que le pas de temps).
		- aux onditions de bord désirées (de type liquide, mur et Neumann),
		- à la loi de frottement à in
		lure (
		÷
		ient de frottement ainsi que loi de type Manning ou Dar
		y-Weisba
		h),
		- aux choix relatifs au schéma volumes finis à employer (flux numérique Rusanov ou HLL -, ordre - 1, 2 ou relaxation -, reconstruction - MUSCL, ENO ou ENO modié -, limiteur - MINMOD ou Van Albada - et CFL),
		- à divers paramètres physiques,
		- à trois hoix relatifs à la topographie, aux onditions initiales de l'eau reposant sur la topographie (hauteur, intensités des omposantes de la vitesse) ainsi qu'aux onditions de pluie.

Ce fichier est indispensable au bon déroulement du programme.

<span id="page-19-0"></span> ${}^{3}\text{Plus}$  précisément, il s'agit de la licence CeCILL-V2 (les termes réglementant cette dernière se trouvent à l'adresse www.cecill.info/licences/Licence\_CeCILL\_V2-fr.html).

<sup>&</sup>lt;sup>4</sup>Une présentation plus complète de ce modèle se trouve à la section [3.3.2,](#page-22-0) page [22.](#page-22-0)

<span id="page-19-2"></span><span id="page-19-1"></span><sup>&</sup>lt;sup>5</sup>Nous pouvons par exemple ici citer le schéma de Mac Cormack, datant de 1969 et constituant un schéma d'ordre 2 basé sur la résolution du système de Saint-Venant avec une méthode de type différences finies.

 $6\,\mathrm{V}$ oir [2].

<span id="page-19-4"></span><span id="page-19-3"></span><sup>&</sup>lt;sup>7</sup>Dans cette présentation, les noms des fichiers qui seront écrits en *italique* sont des noms imposés par le programme.

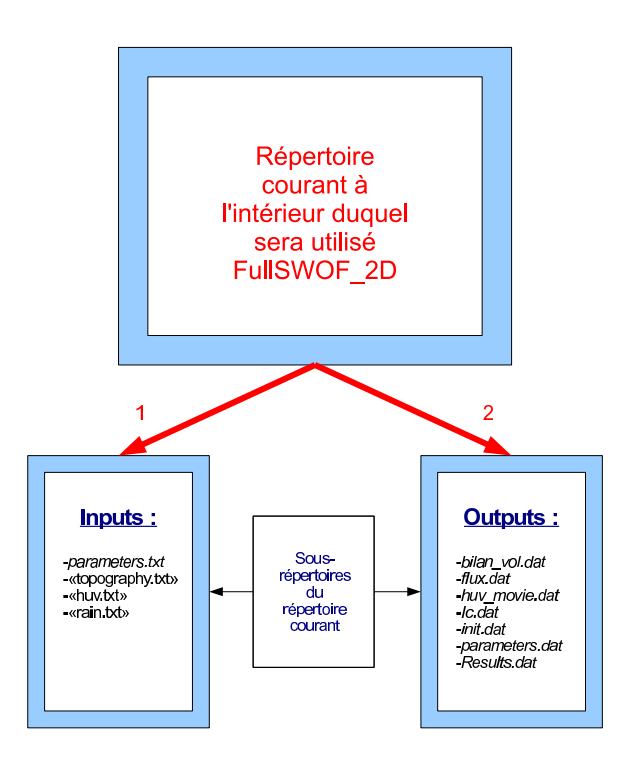

<span id="page-20-0"></span>FIG. 3.8 - Modèle structurel de fonctionnement de FullSWOF\_2D

- $-$  « topography.txt  $\frac{1}{2}$ <sup>[8](#page-21-0)</sup>. Selon le choix qu'il a effectué dans le fichier « parameters.txt ». l'utilisateur dispose de la possibilité d'indiquer la topographie qu'il souhaite utiliser à travers un hier texte, devant respe
ter ertaines normes quant à son format, et dans lequel doivent figurer les altitudes aux différents nœuds du maillage.
- $-\ast$  huv.txt ». Comme précédemment, ce fichier est subordonné au choix de l'utilisateur, qui peut y faire figurer, selon les mêmes normes de format en cours dans le fichier pré
édent, les onditions initiales de hauteurs d'eau ainsi que de vitesses e ette dernière (intensités des composantes) aux nœuds du maillage.
- « rain.txt ». Ici encore, ce fichier est dépendant du choix de l'utilisateur et peut lui permettre d'imposer les onditions de pluie souhaitées pendant la simulation.
- 2. Une fois FullSWOF 2D lancé, le programme va écrire dans divers fichiers du sousrépertoire Outputs les résultats qu'il obtient. En fin de simulation, les fichiers obtenus sont les suivants :
	- parameters.dat. Ce fichier comporte l'ensemble des paramètres qui ont été lus dans le fichier « parameters.txt » par le logiciel, et constitue de fait un outil de contrôle pour l'utilisateur ainsi qu'une sauvegarde des données ave les résultats.
	- *init. dat.* Ce fichier comporte dans une norme de format exploitable par FullSWOF 2D les informations relatives à la topographie ainsi qu'au omportement initial de l'eau (hauteur, intensités des composantes de la vitesse) sur le domaine considéré. Ce fichier constitue egalement un levier de contrôle pour l'utilisateur.
	- $-Ic.dat$ . Ce fichier contient la liste des différents pas de temps employés aux différentes itérations effectuées par le programme pendant la simulation<sup>[9](#page-21-1)</sup>.
	- $huv$  movie. dat. Ce fichier contient une liste temporelle des différentes conditions relatives à l'eau (hauteur, intensités des composantes de la vitesse) en chaque nœud du maillage.
	- $-bilan$  vol.dat, flux.dat et Results.dat, divers fichiers annexes relatifs à la gestion de la pluie au ours de la simulation.

Notons qu'initialement, Olivier Delestre avait entamé la programmation de FullSWOF\_2D en Fortran 77. Néanmoins, après s'être rendu ompte de la redondan
e des phases de tests quant aux hoix faits par l'utilisateur, parties du ode oûteuses et peu lisibles, ainsi que de la possibilité de regrouper es mêmes hoix en un ertain nombre de atégories (
onditions de bord, frottement, flux numérique, ordre du schéma, méthode de reconstruction, ...), sa réflexion l'a naturellement poussé à finalement adopter un langage de programmation orientée objet, en l'occurrence le  $C_{++}$ . Comblant les lacunes inhérentes à l'emploi d'un langage de programmation impérative, e hoix permet également une plus grande modularité quant à la stru
ture du ode, e qui lui assure une ompréhension plus aisée, une maintenan
e plus efficace ainsi que la possibilité de l'enrichir de manière plus commode à l'avenir (ajouts de nouvelles conditions de bord, de nouveaux flux numériques, ...  $)^{10}$  $)^{10}$  $)^{10}$ .

<span id="page-21-1"></span><span id="page-21-0"></span><sup>&</sup>lt;sup>8</sup>Dans cette présentation, les noms des fichiers qui seront écrits entre guillemets : «... » sont des noms que l'utilisateur à la possibilité de choisir par le biais du fichier parameters.txt.

<span id="page-21-2"></span><sup>&</sup>lt;sup>9</sup>L'algorithme étant basé sur le principe de la CFL fixe, le pas de temps est adaptatif.

 $10$ Voir [1].

## <span id="page-22-0"></span>3.3.2 Les équations de Saint-Venant (ou « shallow water equations »)

Une présentation omplète et exhaustive des équations de Saint-Venant, ainsi que des choix ayant été opérés dans FullSWOF 2D afin de les traiter numériquement, dépasserait le cadre de ce stage et de ce rapport. Dans cette section, seul sera formulé un bref résumé tentant de fournir les points fondamentaux de cette étude. Afin d'obtenir de plus amples informations, des expli
ations omplémentaires et des justi
ations, un le
teur intéressé est vivement invité à consulter [2].

### Présentation théorique du modèle

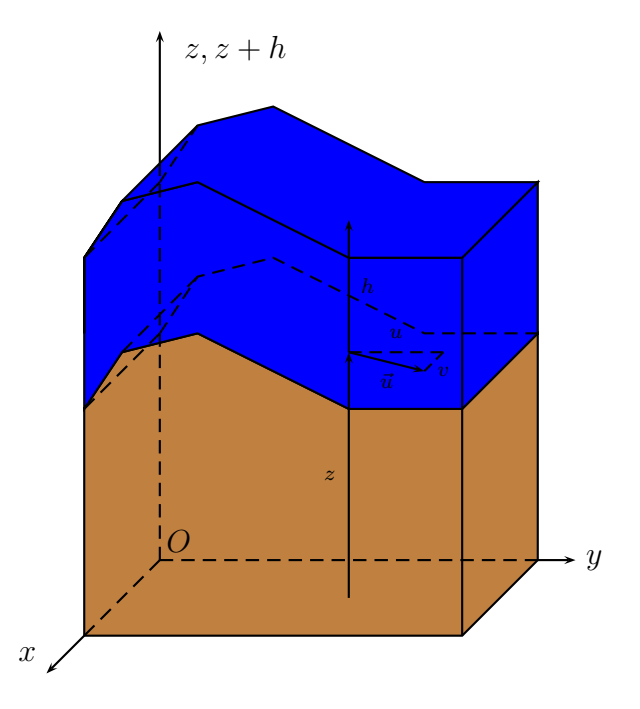

<span id="page-22-1"></span>Fig. 3.9 Illustration du système de Saint-Venant bidimensionnel et de ses variables

<span id="page-22-2"></span>Le système de Saint-Venant bidimensionnel est un système d'équations aux dérivées partielles modélisant les é
oulements en eaux peu profondes par l'intermédiaire de la hauteur d'eau  $h(t, x, y) \ge 0$  (en m) et du vecteur vitesse moyen  $\vec{u}(t, x, y) = (u, v) \in \mathbb{R}^2$  (en m.s<sup>-1</sup>), avec  $x$  (en m) et  $y$  (en m) les coordonnées spatiales et  $t$  (en s) le temps (voir la figure [3.9,](#page-22-1) page [22\)](#page-22-1). Il se présente sous la forme suivante :

$$
\begin{cases}\n\partial_t h + \partial_x (hu) + \partial_y (hv) = P - I \\
\partial_t (hu) + \partial_x (hu^2 + gh^2/2) + \partial_y (huv) = gh(S_{0x} - S_{f_x}) \\
\partial_t (hv) + \partial_x (huv) + \partial_y (hv^2 + gh^2/2) = gh(S_{0y} - S_{f_y}) \\
\text{avec } S_{0x} = -\partial_x z(x, y) \text{ et } S_{0y} = -\partial_y z(x, y),\n\end{cases}
$$
\n(3.1)

- −  $g = 9,81$  m.s<sup>−2</sup> est la constante de gravité,
- $-P(t, x, y)$  l'intensité de la pluie (en m.s<sup>-1</sup>),
- $I(t, x, y)$  le taux d'infiltration de l'eau dans le sol (en m.s<sup>-1</sup>),
- $\vec{S}_f=\left(S_{f_x},S_{f_y}\right)\in\mathbb{R}^2$  le terme de frottement qui dépend de la loi de frottement choisie,
- $z(x, y)$  la topographie (en m),
- l'opposé de  $S_{0x}$  (respectivement de  $S_{0y})$  est un nombre sans dimension qui représente la variation de la topographie selon x (respectivement selon y) et est plus communément appelé pente selon x (respectivement selon  $y$ ).

Deux propriétés fondamentales de e système d'équations aux dérivées partielles sont :

- 1. Le système de Saint-Venant est un système de lois de onservation. La première équation de [\(3.1\)](#page-22-2) est l'équation de onservation de la masse tandis que les deux suivantes sont les équations de onservation de la quantité de mouvement.
- 2. Pour des hauteurs d'eau non nulles (c'est à dire en dehors des zones sèches), le système de Saint-Venant est stri
tement hyperbolique.

### Traitement numérique du modèle

Bien que plusieurs méthodes numériques existent afin de traiter le système de Saint-Venant (méthodes des différences finies, des éléments finis, des volumes finis, ...), dans le adre de la programmation de FullSWOF\_2D, au regard des propriétés mathématiques énon ées lors du paragraphe pré
édent, ainsi que de la né
essité de onserver ertains équilibres fondamentaux relatifs au problème traité (les flaques d'eau par exemple), le choix s'est porté sur un schéma aux volumes finis « équilibré » avec reconstruction hydrostatique.

En se basant sur ce choix, Olivier Delestre a notamment montré au cours de sa thèse qu'afin de répondre à la problématique qui lui était soumise, l'utilisation du flux HLL à l'ordre 2 ave une re
onstru
tion MUSCL exploitant le limiteur de pente MINMOD onstituait la ombinaison la plus judi
ieuse.

C'est donc ces paramètres qui seront utilisés dans la suite de ce travail.

### <span id="page-23-0"></span>3.3.3 Travail collaboratif sur un code de calcul

La partie de ce stage relative au travail que j'ai effectuée sur le code de FullSWOF 2D est sans conteste la plus professionnalisante. En effet, au terme de ce master professionnel d'ingénierie mathématique, il ne fait au
un doute que les métiers auxquels je vais pouvoir postuler et dans lesquels je pourrais m'épanouir auront une forte onnotation informatique, métiers dans lesquels je serais très certainement amené à m'inscrire dans des projets collaboratifs de programmation. En e sens, e stage aura été très épanouissant.

Dans le cadre de ma participation au développement de FullSWOF 2D, la problématique du stage exigeait que je modifie le code existant et que j'y implémente notamment de nouvelles

conditions de bord<sup>[11](#page-24-0)</sup>, i'ai donc naturellement intégré l'équipe<sup>[12](#page-24-1)</sup> chargée du bon déroulement de son évolution.

Au contact des autres membres de cette cellule de travail, j'ai ainsi pu acquérir la façon de procéder qu'exige cet exercice ainsi que découvrir des outils informatiques communément utilisés :

- Tout d'abord, en tant qu'individu m'inscrivant dans un collectif, mon travail doit être propre, lair et lisible par autrui, e qui se traduit notamment par le fait que les parties du programme que je ode doivent être ommentées, et que je dois me onformer aux impératives normes de odage qui auraient été dé
idées (
onventions quant aux noms des variables, langue à utiliser pour les ommentaires, . . . ). Ma ontribution, bien que tout un chacun ait ses habitudes, doit pouvoir se greffer de manière uniforme et homogène à la produ
tion globale.
- Dans le cadre du développement de FullSWOF 2D, Olvier Delestre a pris soin d'utiliser le logiciel  $D\alpha x$  gen<sup>[13](#page-24-2)</sup> afin, en plus des commentaires classiques se trouvant dans le code source, de générer de la documentation à partir de celui-ci même, par le biais de l'ajoût d'instru
tions interprétables par le logi
iel. Gérant un grand nombre de langages (en plus du C++, citons par exemple le C, le Java ou encore le Python), Doxygen est apable de générer de la do
umentation annexe en divers formats, omme le html, le Rich Text Format (RTF), le XML ou encore le  $\mathrm{L}\mathrm{F}\mathrm{E}\mathrm{X}^{14}.$  $\mathrm{L}\mathrm{F}\mathrm{E}\mathrm{X}^{14}.$  $\mathrm{L}\mathrm{F}\mathrm{E}\mathrm{X}^{14}.$
- FullSWOF 2D étant un logiciel à caractère évolutif, la nécessité d'utiliser un système de gestion de versions - en l'occurrence ici Subversion<sup>[15](#page-24-4)</sup> (SVN en abrégé) - s'avère indis-pensable. J'ai ainsi eu l'occasion de découvrir un logiciel client de SVN, TortoiseSVN<sup>[16](#page-24-5)</sup>. En plus de sa fonction première d'assistance visant à simplifier la gestion de versions, j'ai pu apprécier quelques-unes de ses autres fonctions, comme par exemple son interface graphique permettant de comparer deux codes sources afin de suivre les évolutions effectuées (module permettant une visualisation plus agréable que celle résultant de l'emploi de la commande UNIX « diff »).
- Dans une équipe de travail collaborative, il est important que certains rôles soient attribués, ainsi que ertains outils internes soient mis en pla
e. Il est ainsi indispensable qu'une ou des personnes soient en harge de valider, ou non, haque nouvelle version

<span id="page-24-0"></span> $11$ Une description exhaustive et explicite de ma contribution au code FullSWOF 2D ainsi que de ses motivations se trouvent à la se
tion [3.3.4,](#page-25-0) page [25.](#page-25-0)

<span id="page-24-1"></span><sup>&</sup>lt;sup>12</sup>Mes principaux interlocuteurs ont été Christian Laguerre, Frédéric Darboux, Carine Lucas, Olivier Delestre, François James et Stéphane Cordier.

<span id="page-24-2"></span><sup>&</sup>lt;sup>13</sup>En grande partie réalisé par Dimitri Van Heesch, ce logiciel entre dans le cadre de la licence GNU General Public License (les termes de cette licence sont spécifiés à l'adresse [www.gnu.org/li
enses/old-li
enses/gpl-2.0.html\)](www.gnu.org/licenses/old-licenses/gpl-2.0.html). Pour des informations omplémentaires on
ernant Doxygen, le lecteur est invité à consulter l'adresse [www.doxygen.org.](www.doxygen.org)

<sup>&</sup>lt;sup>14</sup>Ce qui se révèle pratique pour l'écriture d'un logiciel à portée scientifique.

<span id="page-24-4"></span><span id="page-24-3"></span><sup>&</sup>lt;sup>15</sup>Un lecteur intéressé est invité à consulter l'adresse subversion. apache. org pour obtenir de plus amples informations sur cet utilitaire, placé sous licence Apache, version 2.0 (les termes régulant cette licence se trouvent à l'adresse www.apache.org/licenses/LICENSE-2.0).

<span id="page-24-5"></span><sup>&</sup>lt;sup>16</sup>Pour des renseignements complémentaires, un lecteur intéressé est invité à consulter l'adresse tortoises vn. net, où il trouvera une présentation complète de ce logiciel placé sous licence GNU General Public License (voir www.gnu.org/licenses/gpl.html pour les termes et conditions réglementant cette licence).

proposée d'un ode, après avoir soumis ette dernière à une batterie de tests onséquente dis
utée et établie de manière ollégiale, ou non, en fon
tion des proto
oles de travail choisis. Avec pour objectif l'efficacité, il est aussi nécessaire que des réseaux de ommuni
ation inter
onne
tent les diérents membres de l'équipe (pour faire remonter des bogues par exemple) et que ha
un sa
he parfaitement quels sont sa pla
e et son rôle dans l'organigramme de la cellule de travail, ainsi qu'à quel interlocuteur s'adresser en fonction de la situation à laquelle il est confronté. Afin de suivre une politique de *management* percutante et performante, la tenue de réunions régulières<sup>[17](#page-25-1)</sup>, en assemblée plénière ou restreinte selon les thèmes dis
utés, doit être dé
idée, et omporter systématiquement un « ordre du jour » clair, concret, réalisable et facilement intégrable par l'ensemble des participants.

– Enfin, si le projet en cours, comme c'est le cas avec FullSWOF 2D, a pour aspiration d'être diffusé à une échelle plus conséquente que celle d'une petite équipe de travail (en terme d'effectif étant entendu), une réflexion doit être menée pour décider de la stratégie à adopter, stratégie devant marier harmonieusement visibilité du projet, onfort de gestion pour les personnes en harge d'administrer ainsi que qualité et robustesse des outils à créer et des réseaux de communication à déployer, par souci, encore une fois, d'efficacité.

Cette phase de mon travail a dès le départ piqué ma uriosité et - ne le a
hons pas - sucité mon vif intérêt. En effet, en plus de son caractère fortement professionnalisant et pédagogique, le travail en équipe onstitue de nos jours un pilier in
ontournable du monde du travail, tout en étant indéniablement un exercice qui permet de développer son identité professionnelle dans le respe
t de la diversité onstituée des autres membres du groupe. En e sens, omme je l'évoquais plus haut, e stage aura été pleinement satisfaisant, ar en plus de me permettre de onfronter les notions théoriques a
quises sur les ban
s de l'Université à un travail reposant sur la réalité de la pratique, il m'aura également donné l'opportunité de mûrir professionnellement et de nourrir ma réflexion quant à la place et au rôle de l'individu dans un groupe so
ial et au sein d'un modèle organisationnel dans le ontexte du monde professionnel, objectifs indissociables d'un stage de fin d'études, dont il serait, à mes yeux, réducteur de n'attribuer comme uniques vertus la consolidation et l'acquisition de connaissan
es et ompéten
es d'ordre te
hnique et théorique.

### <span id="page-25-0"></span>3.3.4 Adaptations apportées  $3.3.4$

Dans le cadre de ce stage, la problématique exigeait que j'effectue des modifications dans le code de FullSWOF 2D et que j'y implémente notamment de nouvelles conditions de bord : des conditions de bord périodiques. Afin de bien comprendre le bien-fondé de ce choix, il convient à présent d'expliciter clairement la démarche qui a été suivie au sein du projet ANR METHODE.

<span id="page-25-1"></span><sup>&</sup>lt;sup>17</sup>Dans le cadre de ma collaboration avec cette équipe de travail, des réunions étaient tenues de manière hebdomadaire.

Comme ceci a déjà été évoqué, un des objectifs du projet ANR METHODE est de formaliser une loi de omportement permettant de modéliser le ruissellement sur des surfa
es agricoles. S'appuyant sur la richesse des points de vue des différents experts de ce pôle de travail, des réflexions ont été menées afin de proposer une réponse pratique à cette problématique.

Au ours des réunions s'étant tenues à e propos, un onsensus s'est dégagé entre les différents participants quant au modus operandi des simulations à mettre en œuvre : déposer à un temps  $t = 0$  une nappe d'eau, de hauteur variable mais de vitesse nulle, sur une topographie, aux ara
téristiques également variables, puis, une fois parvenu à un état stationnaire, observer la répartition du flux entre l'influence inhérente aux sillons agricoles et elle ara
téristique de la pente générale.

Deux questions se sont alors posées :

- 1. Quel domaine de calcul considéré relativement aux expériences numériques à pratiquer?
- 2. Comment dé
ider si un état est stationnaire ou non ?

### Conditions de bord périodiques

La question épineuse du domaine de calcul à considérer a longuement été débattue. En effet, dans un premier temps, l'idée envisagée fut de considérer un grand domaine de calcul et de ne prendre en compte à l'intérieur de celui-ci qu'une petite parcelle. Cependant, les limites de ette première appro
he furent rapidement pointées du doigt : elle se révèlerait beau
oup trop « gourmande » en terme de temps de calcul pour être raisonnablement exploitable et envisageable à l'échelle de plusieurs milliers de simulations.

Il fut finalement décidé d'employer des conditions de bord périodiques, qui réinjecteraient les informations - hauteur ainsi que les deux omposantes de la vitesse - relatives à l'eau sortant par le bord droit du maillage en son bord gauche, ainsi que celles sortant de son bord haut en son bord bas.

Une illustration de ces propos se trouve sur la figure [3.10,](#page-27-2) page [27.](#page-27-2)

### La « condition- $\epsilon$  »

Afin de répondre à la seconde question posée, nous avons défini une « condition- $\epsilon$  », condition permettant d'évaluer l'amplitude des variations des grandeurs caractéristiques de l'eau (hauteurs, intensités des deux composantes de la vitesse) entre deux temps de calcul.

Pour cela, des calculs déterminent les normes  $L^2$  des différences entre respectivement les hauteurs d'eau ainsi que les intensités des deux omposantes de la vitesse entre deux temps successifs en les nœuds du maillage appartenant respectivement à la ligne et à la colonne médiane.

Si chacune des six normes calculées est inférieure à un certain réel  $\epsilon > 0$  - fixé par l'utilisateur du programme - alors nous avons considéré que l'état était stationnaire. Dans ce

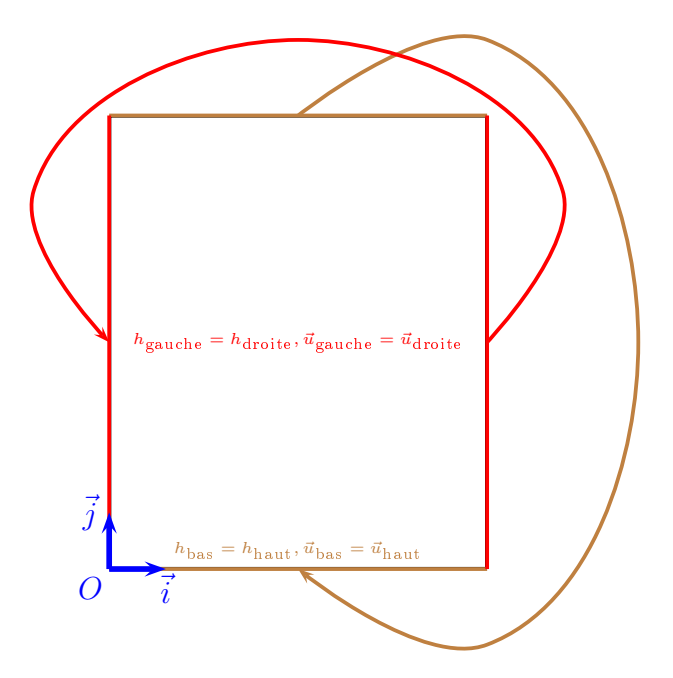

<span id="page-27-2"></span>Fig. 3.10 Les onditions de bord périodiques

as-là, le programme s'arrête. Dans la as ontraire, il ontinue.

Une illustration de ces propos se trouve sur la figure [3.11,](#page-28-0) page [28.](#page-28-0)

## <span id="page-27-0"></span>3.4 Ga2Fu, s
ript shell pour la modélisation paramétrique

## <span id="page-27-1"></span>3.4.1 Modèle stru
turel utilisé

Pour répondre à la problématique posée dans le cadre de ce stage, il s'avère opportun d'écrire un script shell. En effet, afin de pouvoir mettre en place une méthodologie de calcul paramétrique qui permettra de déterminer la loi de omportement re
her
hée, un très grand nombre de simulations, orrespondant aux diérentes situations physiques que l'on ren
ontre dans la nature, sont à effectuer. Les paramètres d'entrée de ces dernières doivent ainsi pouvoir être hoisis de manière ommode et leurs résultats présentent l'impératif de devoir être facilement exploitables dans le cadre d'une étude statistique.

Le modèle structurel de ce script, écrit en bash et baptisé Ga2Fu, est décrit sur la figure [3.12,](#page-29-0) page [29.](#page-29-0)

Détaillons à présent les différentes étapes de son exécution :

Initialisation de la simulation (1) Cette étape est relative à la lecture dans un fichier de données - *simulations.txt*<sup>[18](#page-27-3)</sup> -, correspondant à une liste de simulations classées ligne par ligne, des variables inhérentes à une simulation donnée et né
essaires à l'utilisation des différents programmes qui vont être utilisés. Après cette lecture, le script crée

<span id="page-27-3"></span> $18$ Comme précédemment, les noms des fichiers écrits en *italique* indiquent qu'ils sont imposés.

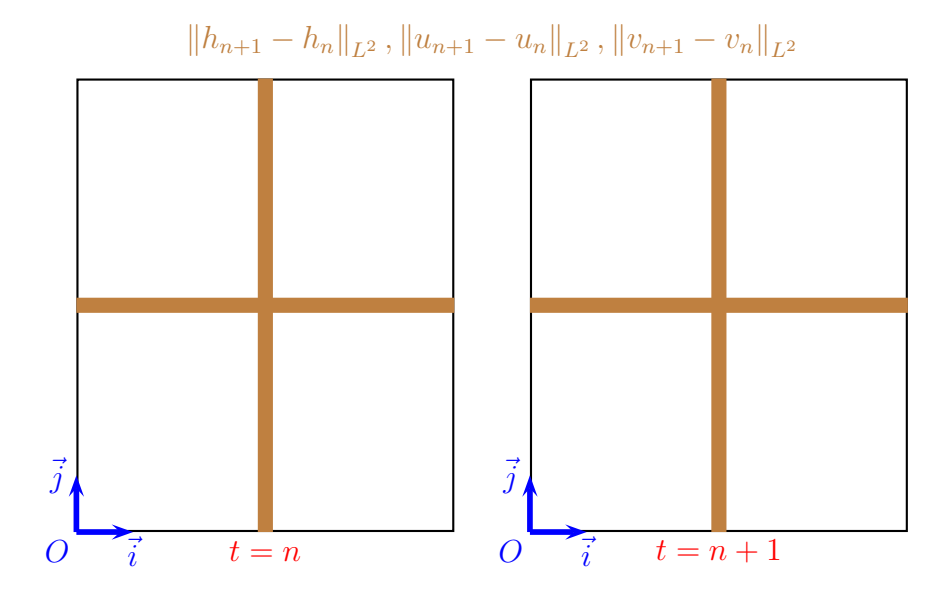

<span id="page-28-0"></span>FIG. 3.11 – La condition- $\epsilon$ 

un sous-répertoire portant le nom que l'utilisateur a souhaité donner à l'expérien
e numérique qui va être effectuée, se place à l'intérieur de celui-ci et crée à nouveau la stru
ture de sous-répertoires - Inputs et Outputs - impérative au bon fon
tionnement du logiciel FullSWOF 2D. Notons qu'au lancement de l'exécution de Ga2Fu, seuls se trouvaient dans le répertoire de travail alloué par l'utilisateur à ette série de simulations le script ainsi que le fichier de données. Notons également que le script écrit un fichier - $\mathit{configuration.txt}$  -, à l'intérieur du sous-répertoire de simulation, reprenant l'ensemble des paramètres qu'il a lu relativement à la simulation qu'il traite et dans lequel il ommente expli
itement à quoi es derniers orrespondent, permettant de la sorte un contrôle ultérieur de la part de l'utilisateur.

- Topographie et conditions initiales relatives à l'eau (2) Après s'être placé à l'intérieur du sous-répertoire Inputs, à partir de la liste de paramètres lus, le s
ript lan
e GARS et récupère sa sortie, caractérisant la surface souhaitée, dans un fichier (topography.txt). Dans un second temps, il lance le programme GenHUV. Ce petit utilitaire que j'ai écrit en C a pour vocation de créer un fichier contenant aux différents nœuds du maillage les hauteurs et intensités des vitesses d'une nappe d'eau re
ouvrant initialement la surfa
e exploitée dans l'expérien
e numérique. La sortie de GenHUV est collectée au sein du fichier huv.txt.
- Initialisation et lancement de FullSWOF 2D (3) Dans le sous-répertoire Inputs, le script crée cette fois-ci le fichier de paramètres impératif à l'utilisation du logiciel FullSWOF 2D, puis, quittant le sous-répertoire Inputs, il se place directement sous le répertoire portant le nom de la simulation en cours. Une fois ces opérations réussies, il lan
e FullSWOF\_2D.
- Post-traitement des résultats (4) Les calculs de FullSWOF 2D terminés, il convient à présent de traiter les résultats obtenus. Pour cela, deux programmes que j'ai écrits en C,

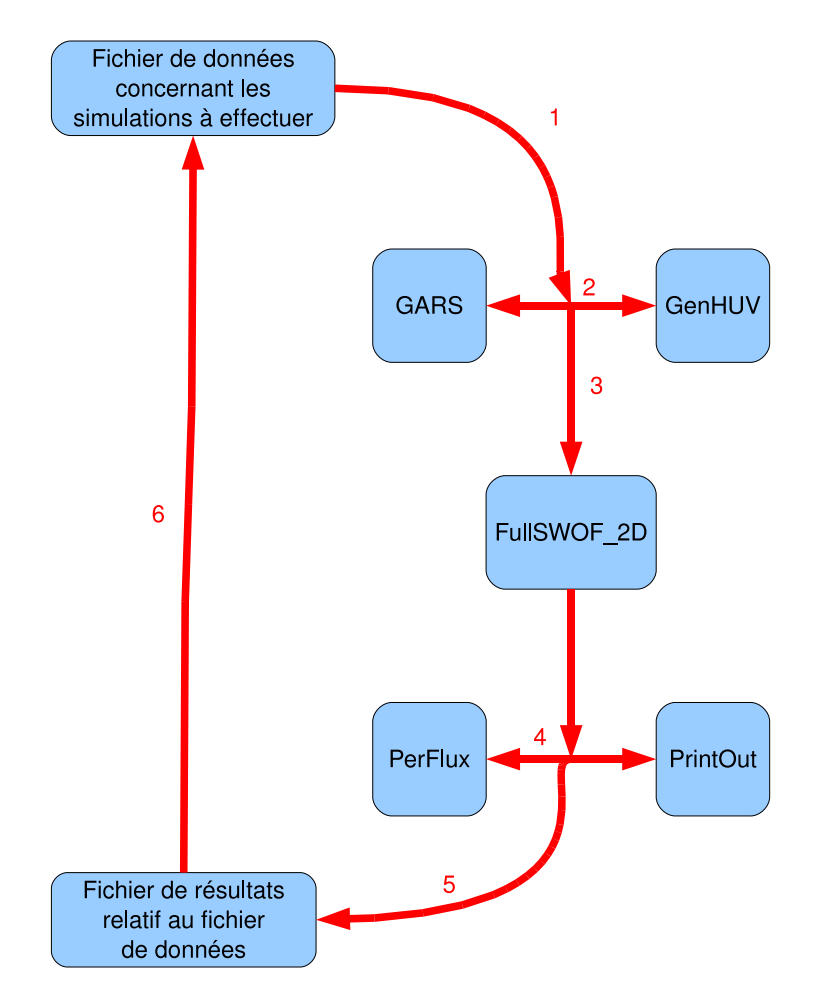

<span id="page-29-0"></span>FIG. 3.12 - Modèle structurel du script Ga2Fu

PerFlux et PrintOut, entrent en scène. Après s'être placé dans le sous-répertoire Outputs, contenant les résultats de FullSWOF 2D, PerFlux crée un fichier - perflux dat - contenant l'ensemble des informations en fin de simulation relatives au vecteur flux moyen (intensités relatives à ses deux omposantes, intensité globale, dire
tion, pour centage d'influence dû à la pente générale, pourcentage d'influence dû aux sillons agricoles). Ensuite, le script lance  $\text{PrintOut}^{19}$  $\text{PrintOut}^{19}$  $\text{PrintOut}^{19}$ , qui crée des « cartes » d'altitudes de surface. de hauteurs d'eau, d'altitudes globales, de nombres de Froude ainsi que d'intensités de vitesses aux nœuds du maillage du domaine considéré (z.png, h.png, hz.png, fr.png et  $s.png$ ).

- Bilan de la simulation (5) Suite à celà, le script récupère les informations se trouvant dans la sortie principale - *outcome.dat* - de FullSWOF 2D (temps de calcul, nombre d'itérations de l'algorithme, utilisation de la condition- $\epsilon$  ou non, nombre de Froude moyen<sup>[20](#page-30-1)</sup> et pourcentage d'erreur relative concernant la conservation de la masse d'eau) ainsi que celles résultant de l'utilisation de PerFlux (décrites lors de l'étape précédente), se place dans le répertoire de travail, puis inscrit dans un fichier de résultats - results.txt - l'ensemble des paramètres et sorties de la simulation venant d'être traitée.
- Fin de cycle et test de réinitialisation (6) Enfin, le script lit dans le fichier de données si une nouvelle simulation doit être effectuée. Si c'est le cas, il redémarre pour un cycle. Dans le cas contraire, il s'arrête.

L'arborescence de répertoires et fichiers créés par Ga2Fu se trouve schématisé sur la figure [3.13,](#page-31-0) page [31.](#page-31-0)

Remarque. Rappelons que le nombre de Froude, nombre adimensionnel baptisé ainsi en hommage à l'hydrodynami
ien anglais William Froude, ara
térise l'importan
e omparée des forces liées à la vitesse et à la force de pesanteur dans un fluide. En dimension 2, il est définit en chaque point du maillage  $M_{i,j}$ , avec  $i \in \{1, ..., \textit{nbcol}\}$  et  $j \in \{1, ..., \textit{nbrow}\}$ , par la relation suivante :

$$
Fr_{i,j} = \frac{\sqrt{u_{i,j}^2 + v_{i,j}^2}}{\sqrt{gh_{i,j}}}
$$

où on a noté :

- −  $u_{i,j}$  et  $v_{i,j}$ , exprimées en m.s<sup>-1</sup>, les intensités des composantes du vecteur vitesse de l'eau en  $M_{i,j}$ ,
- − g, exprimée en m.s<sup>−2</sup>, l'accélération de la pesanteur (g ≤ 9,81m.s<sup>−2</sup>),
- $h_{i,j}$ , exprimée en m, la hauteur d'eau en  $M_{i,j}$ .

Notons que respectivement à l'écoulement de l'eau si :

 $F - F r < 1$ , celui-ci est dit fluvial, caractérisé par le fait que le mouvement est déterminé par le omportement à l'aval et à l'amont,

<span id="page-30-0"></span> $19C$ e programme repose sur le logiciel Gnuplot, dont un lecteur intéressé trouvera une présentation complète à l'adresse <www.gnuplot.info> et dont les termes réglementant la li
en
e sont exposés à l'adresse gnuplot.cvs.sourceforge.net/gnuplot/gnuplot/Copyright?view=markup.

<span id="page-30-1"></span><sup>&</sup>lt;sup>20</sup>Le nombre de Froude calculé est celui obtenu si on considère le domaine ramené à un point

Répertoire de travail results.txt  $Répertoire_Simulation_1\$ configuration.txt Inputs $\setminus$ parameters.txt topography.txt huv.txt  $Outputs\setminus$ parameters.dat init.dat Ic.dat huv\_movie.dat bilan\_vol.dat flux.dat Results.dat outcome.dat perflux.dat z.png h.png hz.png fr.png s.png  $Répertoire_Simulation_2\$  $\ldots$ 

<span id="page-31-0"></span>FIG.  $3.13$  – Arborescence générée par Ga2Fu

- $-Fr > 1$ , celui-ci est dit torrentiel, regime qui est lui caractérisé par le fait que relativement à son mouvement, la masse du fluide devient négligeable au regard des forces qui le meuvent (la plupart du temps la gravité), seul le omportement à l'amont ayant une incidence,
- $Fr = 1$ , celui-ci est dit critique,
- $F Fr > 2$ , les conditions sont optimales pour la formation du phénomène physique appellé roll-waves, qui sont des ondes de propagation de l'eau périodiques et discontinues.

Remarque. Concernant le fonctionnement du programme PerFlux, remarquons qu'après avoir déterminé le vecteur flux moyen ainsi que son intensité et celle de ses composantes de manière classique, il calcule quant à celui-ci les pourcentages d'influence dus respectivement à la pente générale et aux sillons agricoles. Pour cela, le programme part du principe que la direction des sillons agricoles a été fixée par un angle  $\beta$  tel que  $\beta = 90^{\circ}$ , ce qui sera le cas pour chaque simulation effectuée dans le cadre de ce stage. L'illustration de cette situation est décrite par le dessin de la figure [3.14,](#page-32-1) page [32.](#page-32-1)

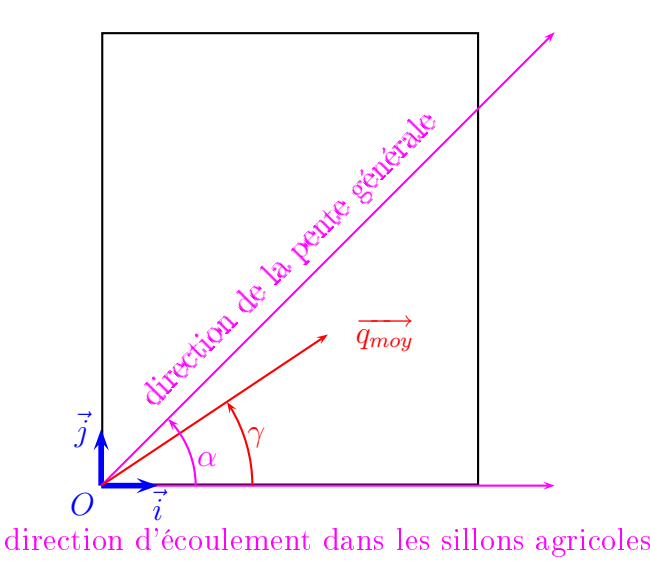

<span id="page-32-1"></span>Fig. 3.14 Contexte situationnel de travail du programme PerFlux

Nous avons alors défini le pourcentage dû à la pente générale comme étant égal à  $100 \times \frac{2}{\alpha}$ α tandis que celui dû aux sillons agricoles comme égal, par conséquent, à  $100 \times \frac{1-\gamma}{\alpha}$  $\alpha$  (lorsque)  $\alpha = 0^{\degree}$ , ces deux pourcentages sont arbitrairement fixés à 100%).

### <span id="page-32-0"></span> $3.4.2$ Moyens de calcul

Les simulations réalisées dans le cadre de ce stage sont le produit de deux moyens de al
ul diérents.

Tout d'abord, en ses locaux du centre INRA d'Orléans, l'unité de recherche de science du sol a mis à ma disposition un ordinateur portable possédant les caractéristiques suivantes :

- $-$  fabricant : Dell : fabri
ant : Dell ;
- système d'exploitation : Microsoft Windows XP Professionnel, Version 2002, Service Pack 3:
- $-$  processeur : Intel $^{\circledR}$  Core $^{\rm TM}$  2 Duo CPU, P8700 2,53 GHz;
- mémoire : 3, 48 Go de RAM, DDR2 400 MHz, Dual Channels.

Ce premier moyen de al
ul, en raison de sa quasi-impossibilité à gérer une série de simulations autrement que séquentiellement (l'utilisation des deux cœurs permet seulement de s
inder une liste en deux), a essentiellement servi pour les phases de test (mise au point des divers programmes utilisés ainsi que du s
ript).

En complément, le MAPMO m'a permis d'utiliser l'un de ses pôles de calcul. Ce dernier, regroupant 22 ordinateurs de caractéristiques distinctes tout en ayant néanmoins en commun le fait de posséder un système d'exploitation de type Linux ainsi que d'être munis d'un processeur Intel, est exploitable par un utilisateur à travers le logiciel Condor<sup>[21](#page-33-1)</sup>. Développé au sein de l'université américaine du Wisconsin-Madison depuis maintenant près de quinze ans, il est placé sous licence Apache (Version 2.0) $^{22}$  $^{22}$  $^{22}$  et est de nos jours déployé sur plusieurs centaines d'entreprises, instituts gouvernementaux et universités à travers le monde. Se pilotant en ligne de commande de manière conviviale et caractérisé par des règles d'utilisation aisément appropriables, Condor, face à une liste de tâches à effectuer, dispatche ces dernières sur autant d'ordinateurs faisant partis du pôle de calcul, exploitant de cette manière les ressources à sa disposition au maximum de ses possibilités.

Ce second moyen de calcul, réduisant les temps de calcul, est celui servant pour les phases de calcul intensif, lorsqu'un très grand nombre de simulations doivent être effectuées. Notons qu'il est de plus bien adapté à notre demande de al
ul paramétrique, les simulations étant indépendantes les unes des autres.

### <span id="page-33-0"></span>3.4.3 Exemple d'utilisation

Afin d'illustrer le fonctionnement du script Ga2Fu, considérons une simulation portant sur la surface présentée sur la figure [3.7,](#page-18-1) page [18,](#page-18-1) sur laquelle on dépose une nappe d'eau de 5 cm, initialement à vitesse nulle. Le temps maximal de simulation est fixé à 60 s et les onditions de bord hoisies sont les onditions de bord périodiques. Pour ette expérien
e numérique, on utilise concernant le frottement la loi de Darcy-Weisbach avec pour coefficient 0, 1, ainsi qu'une condition d'arrêt basé sur  $\epsilon = 10^{-5}$  (les autres paramètres sont choisis de manière  $\ll$  standard  $\gg$ ).

Les différents fichiers et graphiques exploités et produits par le script dans le cadre de cette simulation sont présentés sur les figures  $3.15$ , page  $35, 3.16$  $35, 3.16$ , page  $35, 3.17$ , page  $36$ ,

<span id="page-33-1"></span><sup>&</sup>lt;sup>21</sup>Pour des informations complémentaires à celles dispensées dans ce paragraphe, le lecteur est invité à consulter le site www.cs.wisc.edu/condor.

<span id="page-33-2"></span><sup>&</sup>lt;sup>22</sup>Plus précisément, il s'agit de la version 2.0 de cette licence (les termes réglementant cette dernière se trouvent à l'adresse [http://www.apa
he.org/li
enses/LICENSE-2.0.html\)](http://www.apache.org/licenses/LICENSE-2.0.html).

3.18, page 36, 3.19, page 37, 3.20, page 37, 3.21, page 38, 3.22, page 38 et 3.23, page 39. On remarquera que la condition- $\epsilon$  n'a pas été utilisée comme condition d'arrêt au programme.

 $#$ SIMULATIONS PARAMETERS LIST

#

#

# name nbcol nbrow dx dy slope slope\_azimut wave\_amplitude wave\_length wave\_azimut wave\_origin offc h u v time dt lbc rbc bbc tbc friction\_law friction\_coef numerical\_flux order reconstruction limiter amortrec modifENO infiltration ks dteta psi zcrust kssoil cfl epsilon topo\_choice topo\_name huv\_choice huv\_name rain\_choice rain\_name

simulation 201 201 0.005 0.005 2.30.0.01 0.2 90.0.1 0.05 0.0.60.0.01 4 4 4 4 2 0.1 2 2 1 1 0.25 0.9 1 0. 0.139 1.3795 0.05 2.15e-5 0.4 1.e-5 1 topography.txt 1 huv.txt 2 Nothing

<span id="page-35-0"></span>Fig. 3.15 Fi
hier de données fourni par l'utilisateur

<span id="page-35-1"></span>Fig. 3.16 Fi
hier de résultats é
rit par le s
ript

<sup>#</sup> RESULTS OF THE SIMULATIONS LIST #

<sup>#</sup> name nbcol nbrow dx dy slope slope\_azimut wave\_amplitude wave\_length wave\_azimut wave\_origin offc h u v time dt lbc rbc bbc tbc friction\_law friction\_coef numerical\_flux order reconstruction limiter amortrec modifENO infiltration ks dteta psi zcrust kssoil cfl epsilon topo\_choice topo\_name huv\_choice huv\_name rain\_choice rain\_name time\_seconds time minutes time hours nb\_iterations\_epsilon\_cond\_froude\_number\_percentage\_water\_error\_mean\_horizontal\_flux\_mean\_vertical\_flux\_mean\_flux\_mean\_flux\_direction\_percentage\_furrows percentage\_slope

simulation 201 201 0.005 0.005 2.30.0.01 0.2 90.0.1 0.05 0.0.60.0.01 4 4 4 4 2 0.1 2 2 1 1 0.25 0.9 1 0. 0.139 1.3795 0.05 2.15e-5 0.4 1.e-5 1 topography.txt 1 huv.txt 2<br>Nothing 8337 138.95 2.31583 49051 0 1.21575 0.0865175 0.037059 0.019466 0.041861 27.710950 7.630168 92.369832

```
SUMMARY :
```

```
parameter J=201
parameter K=201
parameter dimt=60
parameter dx=0.005
parameter dy=0.005
parameter dt=0.01
parameter tx=2
parameter ty=2
parameter Ks=0
parameter dteta=0.139
parameter Psi=1.3795
parameter zcrust=0.05
parameter c=0.1
parameter Kssoil=2.15e-05
parameter cflfix=0.4
parameter amortrec=0.25
parameter modifeno=0.9
parameter epsilon=le-05
suffix for the 'Outputs' directory=
infiltration model = green-ampt
left condition = periodicright condition = periodic
down condition = periodic
up condition = periodic
flux condition = HLL
parameter order=2
friction condition = Darcy_Weisbach
reconstruction condition = MUSCLlimitation condition = Minmod
huv initial condition = file reading
rain initial condition = function generated
topography initial condition = file reading
entries ok!
Schema construction is successful!
Plan chosen!
Calculation time : 2 h 18 m 57 s
- In seconds : 8337- In minutes : 138.95- In hours : 2.31583Number of iterations in the algorithm : 49051
Use of the epsilon-condition to stop (0:No 1:Yes) : 0
Froude number : 1.21575
Relative error relatively to the water quantity conservation : 0.0865175
Computation ok!
Destructor ok!
```
<span id="page-36-0"></span>FIG. 3.17 – Fichier de sortie principale de FullSWOF 2D

Outcome

Mean horizontal flux (in mÂ<sup>2</sup>/s) : 0.037059 Mean vertical flux (in mâ<sup>2</sup>/s) : 0.019466 Mean flux (in  $m\hat{A}^2/s$ ) : 0.041861 Mean flux direction (in °) : 27.710950 Percentage of the mean flux which follows the furrows direction : 7.630168 Percentage of the mean flux which follows the general slope direction: 92.369832

<span id="page-36-1"></span>FIG. 3.18 - Fichier de sortie de PerFlux

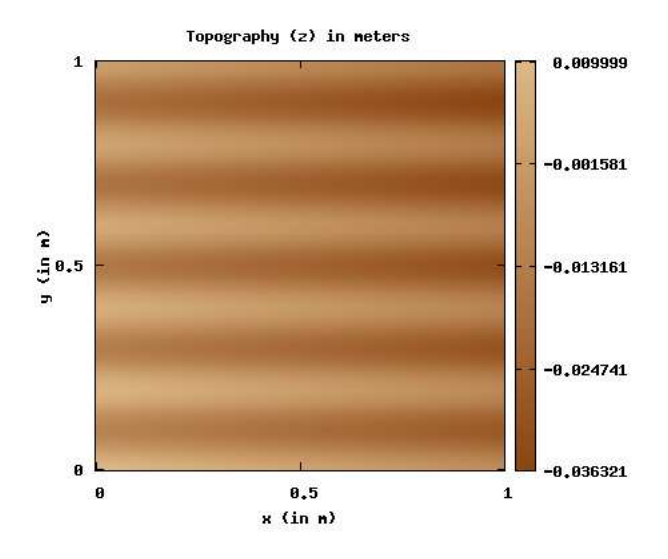

<span id="page-37-0"></span>

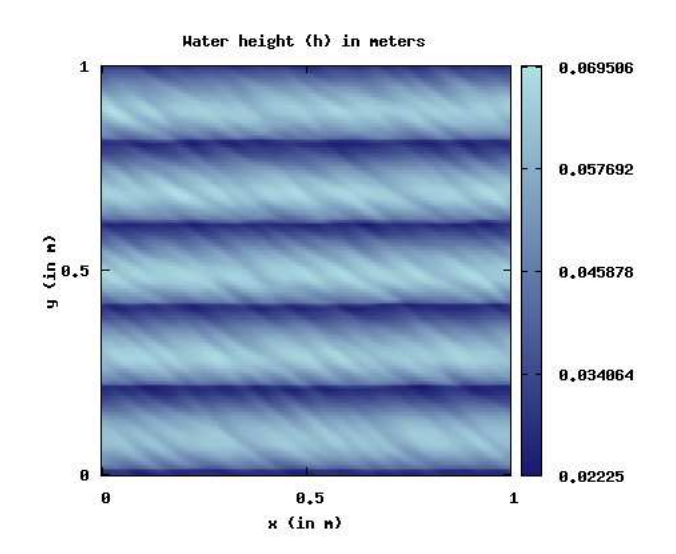

<span id="page-37-1"></span>FIG. 3.20 – Carte des hauteurs d'eau au temps  $t = 60s$ 

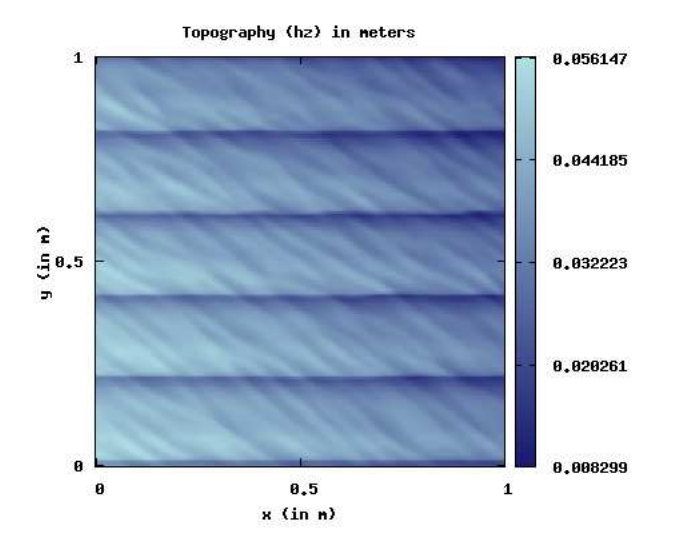

<span id="page-38-0"></span>FIG. 3.21 – Carte des altitudes globales au temps  $t = 60s$ 

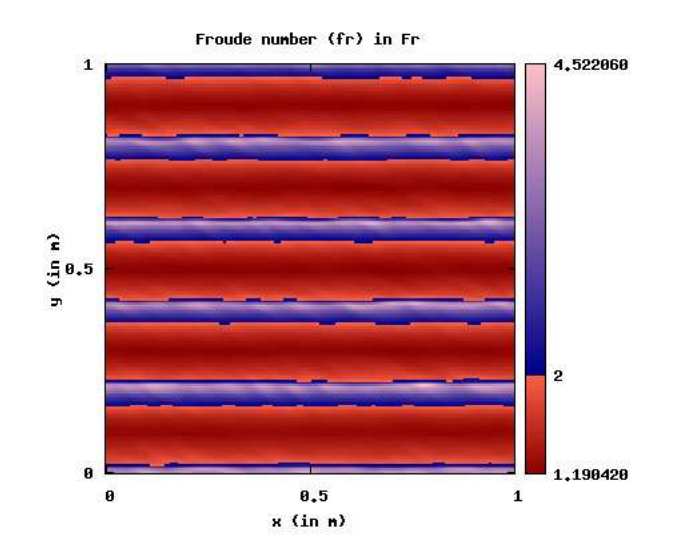

<span id="page-38-1"></span>FIG. 3.22 – Carte des nombres de Froude au temps  $t=60s$ 

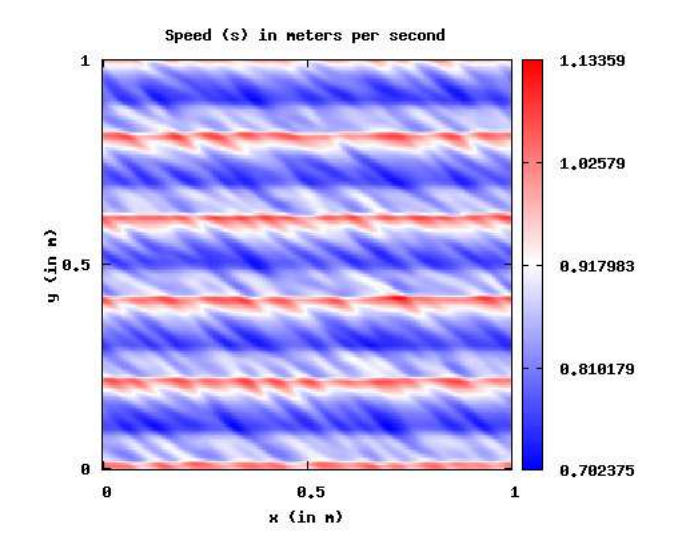

<span id="page-39-0"></span>FIG. 3.23 – Carte des intensités des vitesses au temps  $t = 60s$ 

# <span id="page-40-0"></span>Partie 4

# Résultats

### Sommaire

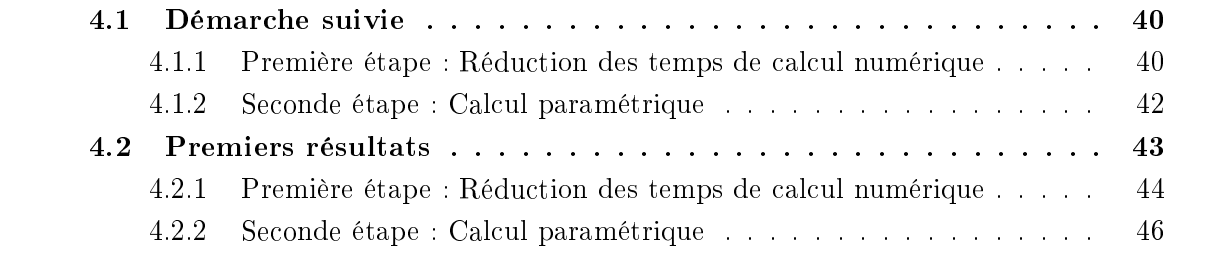

### <span id="page-40-1"></span>Démarche suivie  $\bf 4.1$

Afin de répondre à la problématique de ce stage, nous allons déterminer une méthodologie de calcul paramétrique devant conduire ultérieurement à la formalisation d'une loi de comportement modélisant le comportement du ruissellement sur des parcelles agricoles, en fonction des composantes caractérisant de telles surfaces, et ce, en comparaison avec les conditions initiales régissant la situation de l'eau sur le domaine donné.

A cet effet, deux étapes ont été définies.

## <span id="page-40-2"></span>4.1.1 Première étape : Réduction des temps de calcul numérique

Afin de répondre à l'objectif de travail fixé, un grand nombre de simulations numériques, conformes à des situations physiques réelles, vont être effectuées.

Au ours d'une première étape, il va don falloir déterminer les onditions limites permettant de réduire les calculs numériques au maximum. Pour cela, trois cas-tests de surfaces données ont été mis en place : un premier cas-test correspondant à des conditions intermédiaires relativement à la réalité du terrain, un deuxième as-test orrespondant à des conditions extrêmes favorisant l'influence de la pente générale quant à la direction du ruissellement, et enfin un troisième cas-test correspondant à des conditions extrêmes favorisant l'influence des sillons agricoles quant à la direction de l'écoulement de l'eau.

## Taille du domaine

Dans un premier temps, il s'agit de minimiser la taille du domaine, choisi arbitrairement de forme carrée et considéré en terme du nombre de sillons agricoles qu'il contient. Pour cela, les proto
oles numériques suivis sont les suivants :

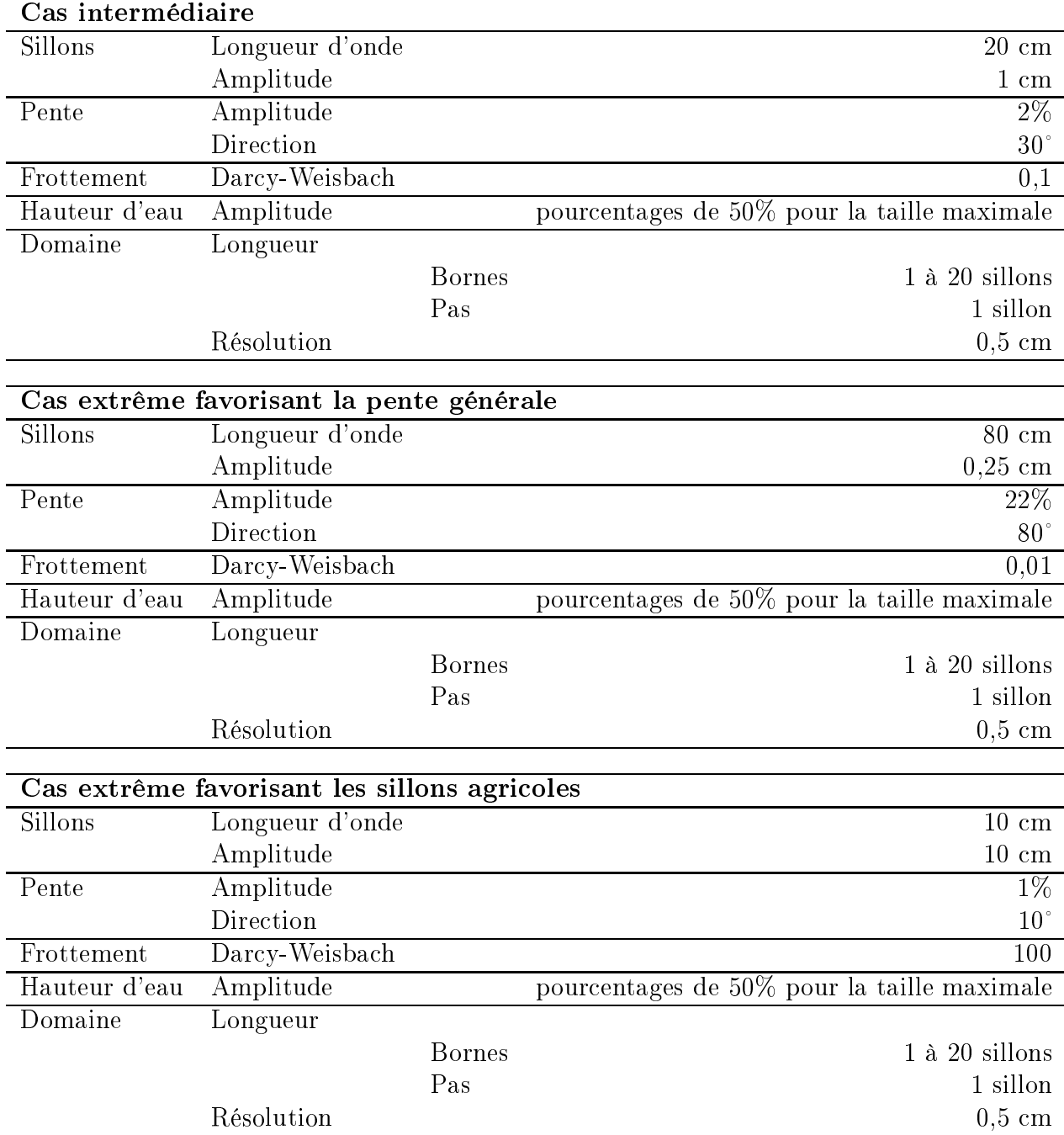

Pour chacun des trois cas de figure envisagés, on déterminera le nombre de sillons minimal permettant la onservation du omportement global du ruissellement envisagé sur le domaine de taille maximale. Une fois ceci fait, on fixera comme taille du domaine en terme de sillons agri
oles le maximum des trois minimums obtenus.

### Résolution des sillons agri
oles

Dans un second temps, il s'agit de minimiser la résolution des sillons agricoles, en considérant donc comme taille de domaine celle déterminée au cours du temps précédent. Pour ela, les proto
oles numériques suivis sont les suivants :

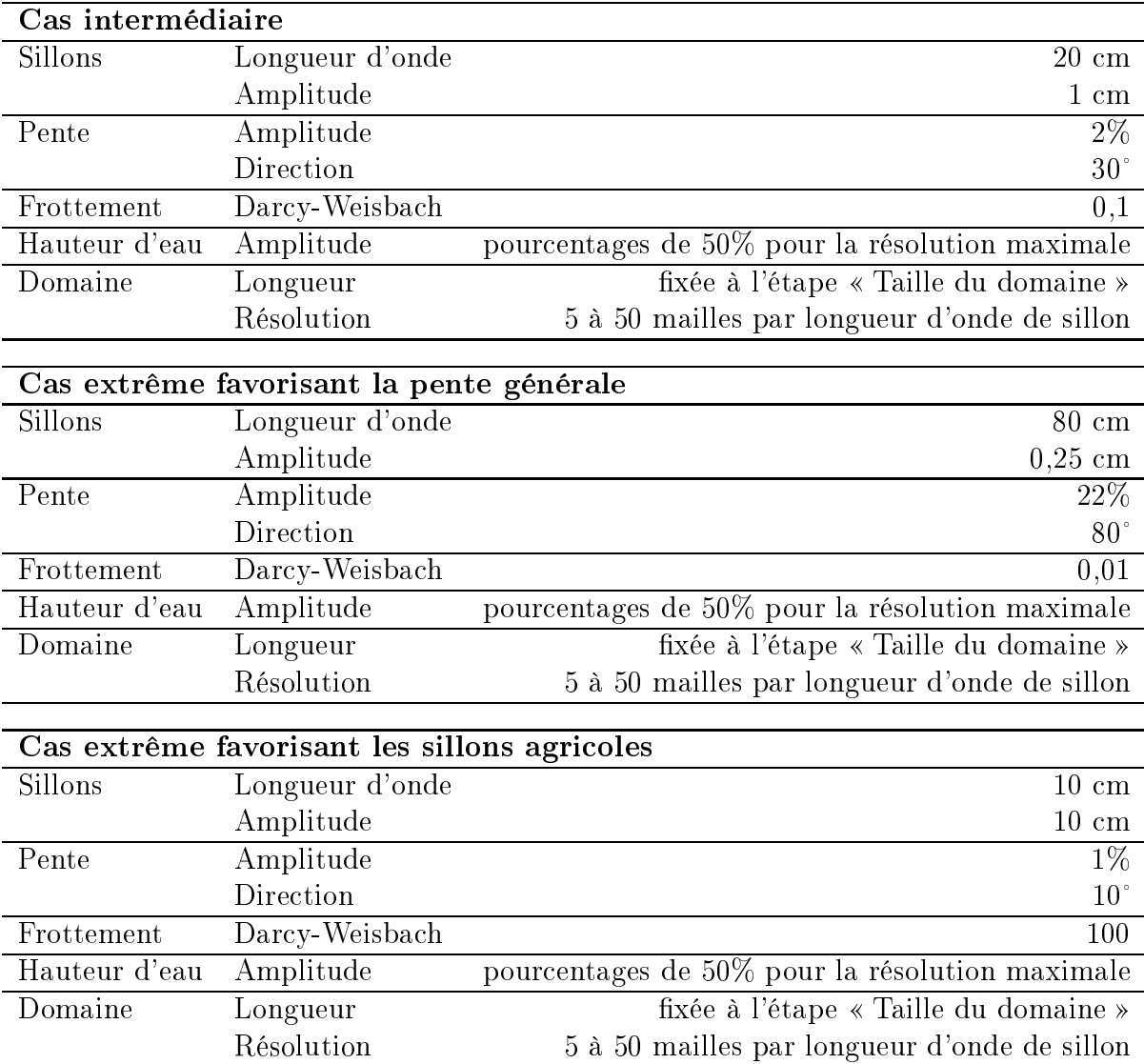

Pour chacun des trois cas de figure envisagés, on déterminera la résolution minimale des sillons permettant la conservation du comportement global de l'écoulement de l'eau envisagé pour la résolution maximale. Une fois ceci fait, on fixera comme résolution des sillons agricoles le maximum des trois minimums obtenus.

## <span id="page-42-0"></span>4.1.2 Se
onde étape : Cal
ul paramétrique

Une fois la première étape terminée, il va falloir au cours d'une seconde étape définir une batterie de simulations à effectuer avec pour objectif de conduire à la loi de comportement à formaliser.

Encore une fois, cette étape va être structurée en deux temps.

### Forme générale

Dans un premier temps, il convient d'établir une gamme d'expériences numériques caractéristiques et pertinentes de la réalité du terrain. Afin de répondre à cette attente, la série de simulations suivantes, visant à échantillonner le domaine de façon à identifier les zones sensibles, a été établie :

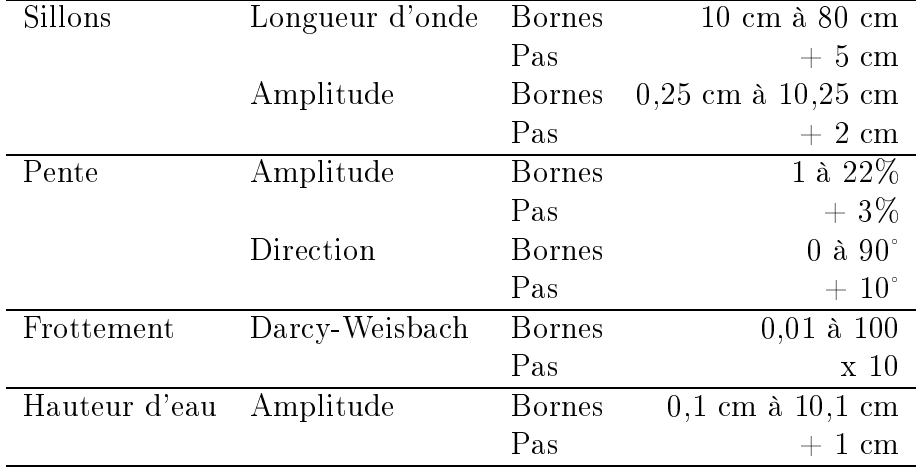

Une fois les résultats des différentes simulations présentes dans cette série obtenus, ultérieurement, une étude statistique devra déterminer les influences respectives des différents paramètres en jeu quant à la répartition des pour
entages du débit respe
tivement pour la pente générale et pour les sillons agri
oles.

### Raffinement

Enfin, dans un second temps, afin de compléter l'étude statistique précédente, on augmentera la densité d'é
hantillonnage dans les zones où la forme générale hange (
ourbures) tout comme les bornes, afin de couvrir les cas extrêmes (notamment concernant la hauteur d'eau).

Une fois ce travail effectué, on affinera la loi de comportement trouvée au cours du premier temps.

### <span id="page-43-0"></span>Premiers résultats 4.2

Dans cette section, nous allons exposer les premiers résultats obtenus. Nous ne considérerons ici que les simulations relatives au cas intermédiaire que nous avons défini lors de la section précédente.

## <span id="page-44-0"></span>4.2.1 Première étape : Réduction des temps de calcul numérique

### Taille du domaine

Comme ceci a déjà été précisé précédemment, cette phase a pour vocation de réduire la taille du domaine considéré, lorsque ce dernier est considéré en terme de nombre de sillons agri
oles.

En suivant le proto
ole établi, nous déterminons que pour une taille de domaine maximale ( 'est à dire dénie par 20 sillons), une nappe <sup>d</sup>'eau de hauteur 0, 02 <sup>m</sup> permet <sup>d</sup>'obtenir un pourcentage de répartition du flux en terme d'influence dûe respectivement à la pente générale et aux sillons agricoles proche de 50% dans chacun des deux cas (tout du moins compris dans une gamme allant de 40 à 60%).

L'évolution de ces pourcentages en fonction du nombre de sillons agricoles se trouve représentée sur la figure [4.1,](#page-45-0) page [45.](#page-45-0)

L'objectif est ici de réduire au maximum la taille du domaine tout en conservant un omportement globalement identique à elui obtenu sur un domaine de grande taille. Au regard de e graphique, un hoix raisonnable peut être de hoisir omme taille minimale celle sous-jacente à l'emploi de 10 sillons agricoles. En effet, d'une part, on peut observer sur la figure que pour une taille de domaine définie approximativement entre 10 et 20 sillons agri
oles, le omportement du ruissellement semble être stabilisé, alors qu'il paraît varier de manière plus importante si on réduit la taille du domaine en dessous de 10 sillons agricoles. D'autre part, le pour
entage d'erreur relative dans e as-là respe
tivement aux pour
entages de répartion du flux est de 1,99%, ce qui est inférieur à la barre de  $2\%$  que nous nous étions xés au préalable.

Il est également intéressant d'observer les temps de calcul nécessaires pour chacune des 20 simulations qui ont été effectuées. Ces derniers sont représentés sur la figure [4.2,](#page-45-1) page [45.](#page-45-1)

Ce graphique a deux prin
ipales vertus. D'une part, il nous permet d'observer les disparités de performance parmi les ordinateurs appartenant à la plateforme de calcul utilisée. D'autre part, il nous donne la possibilité d'estimer les temps de calcul nécessaires concernant la palette de paramètres utilisés, donnée indispensable à onnaître avant de lan
er des simulations numériques à « grande échelle ». Ainsi, on peut observer que pour les paramètres utilisés ainsi que le choix d'une taille de domaine définie par 10 sillons agricoles, le temps de simulation est approximativement de cinq heures.

### Résolution des sillons agricoles

Lors de cette seconde phase, l'objectif est de réduire la résolution des sillons agricoles, en considérant donc comme taille de domaine celle caractérisée par 10 sillons agricoles. Pour la gamme de résolutions définie par le protocole, nous allons donc nous intéresser à l'évolution des pourcentages de répartition du flux en fonction de des différentes résolutions de cette gamme.

Cette information est visualisable sur la figure [4.3,](#page-47-0) page [47.](#page-47-0)

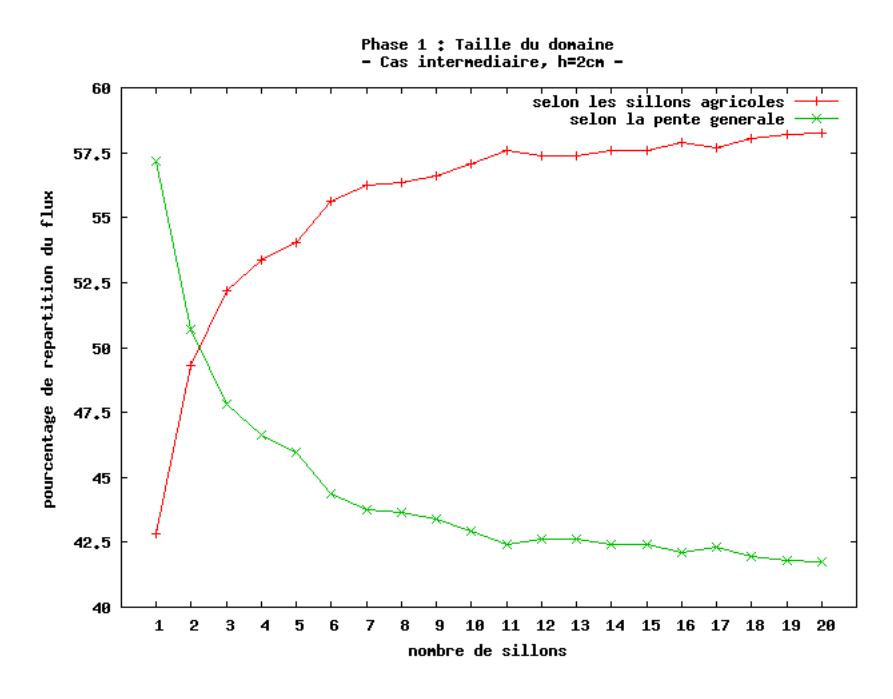

<span id="page-45-0"></span>

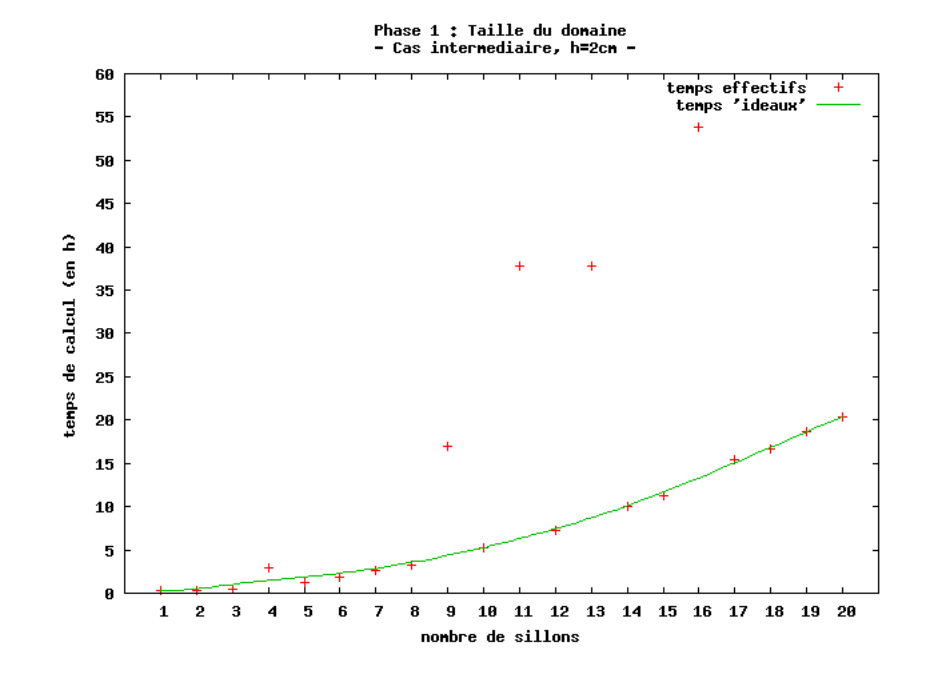

<span id="page-45-1"></span>Fig. 4.2 Temps de al
ul orrespondant

Sur cette figure, on peut observer que le comportement de l'écoulement semble être stabilisé jusqu'à une réduction de la résolution relative à la description d'un sillon agricole par 41 nœuds, alors que ses variations sont plus conséquentes si la réduction opérée est plus importante. De plus, e hoix est onforme à notre exigen
e d'une barre de 2% quant <sup>à</sup> <sup>l</sup>'erreur relative respective aux pourcentages de répartition du flux puisque dans ce cas-là, l'erreur relative onsidérée est de 0, 58%.

Pour les mêmes raisons que elles évoquées lors du traitement de la phase pré
édente, il peut être intéressant de visualiser les temps de calcul obtenus au cours des simulations numériques effectuées. Ces derniers sont représentés sur la figure [4.4,](#page-47-1) page [47.](#page-47-1) Cette figure nous permet de prendre note que pour les paramètres de simulation onsidérés ainsi que les conditions de réduction des temps de calcul numérique définies, le temps de simulation numérique à prévoir est approximativement de cinq heures.

### <span id="page-46-0"></span>4.2.2 Seconde étape : Calcul paramétrique

A présent que l'étape correspondant à la réduction des temps de calcul a été effectuée, nous allons lan
er une série de simulations basée sur les onditions de rédu
tion que nous venons de déterminer.

Le jeu de 552 expériences numériques considéré distingue chaque simulation deux à deux par le biais de quatre paramètres :

- 1. le pourcentage de dénivellation de la pente générale :  $p = 1, 2$  ou  $5\%$ ;
- 2. la direction de la pente générale :  $\alpha = 0, 10, 20, 30, 40, 50, 60, 70, 80$  ou  $90^{\circ}$ ;
- 3. l'amplitude des sillons agricoles :  $a = 0,0025; 0,005; 0,0065; 0,008; 0,01$  ou  $0,02$  m;
- 4. la longueur d'onde des sillons agricoles :  $T = 0, 15, 0, 20$  ou  $0, 25$  m.

Notons également que la hauteur de la nappe d'eau re
ouvrant initialement la topographie est fixée à  $0,01$  m.

Avec pour objectif de déterminer un ordre d'influence de ces quatre paramètres au regard de l'é
oulement de l'eau et pour ette gamme de paramètres de simulation, nous allons représenter deux figures.

Considérons la première d'entre elles, répertoriée figure [4.5,](#page-48-0) page [48.](#page-48-0)

Pour cette gamme de paramètres de simulation, cette première figure permet de visualiser l'influence comparée de l'amplitude des sillons agricoles et de la direction de la pente générale quant au omportement de l'é
oulement de l'eau. Deux remarques peuvent être tirées de son analyse :

1. Tout d'abord, il semblerait que l'amplitude des sillons agricoles soit plus influente que la direction de la pente générale. En effet, on peut observer que pour une direction donnée, la variation de l'amplitude permet de ouvrir l'ensemble des pour
entages témoignant du ruissellement selon la direction des sillons agricoles, ce qui n'est pas vrai dans le cas ontraire : Pour une amplitude donnée, la variation de la dire
tion ne permet pas de ouvrir l'ensemble de es pour
entages.

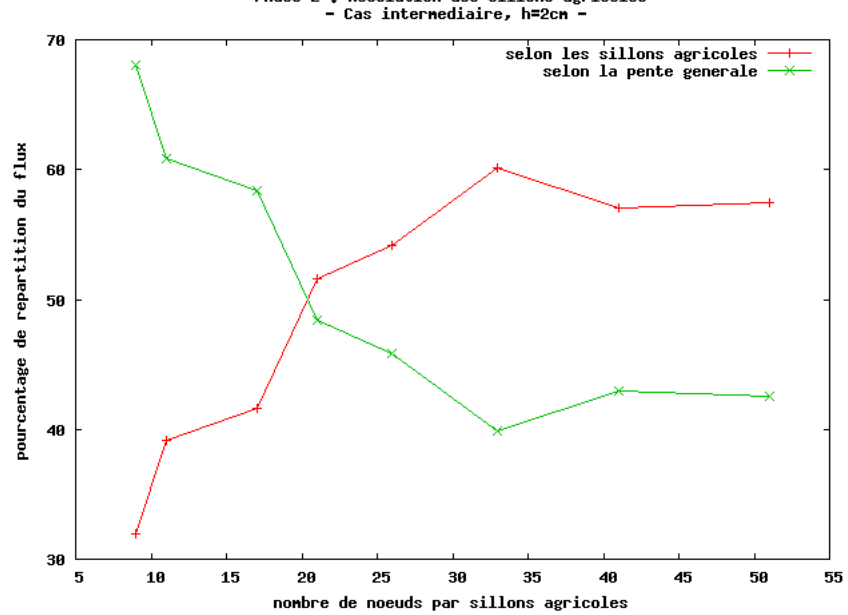

Phase 2 : Resolution des sillons agricoles<br>- Cas internediaire, h=2cn -

<span id="page-47-0"></span>Fig. 4.3 Rédu
tion de la résolution des sillons agri
oles

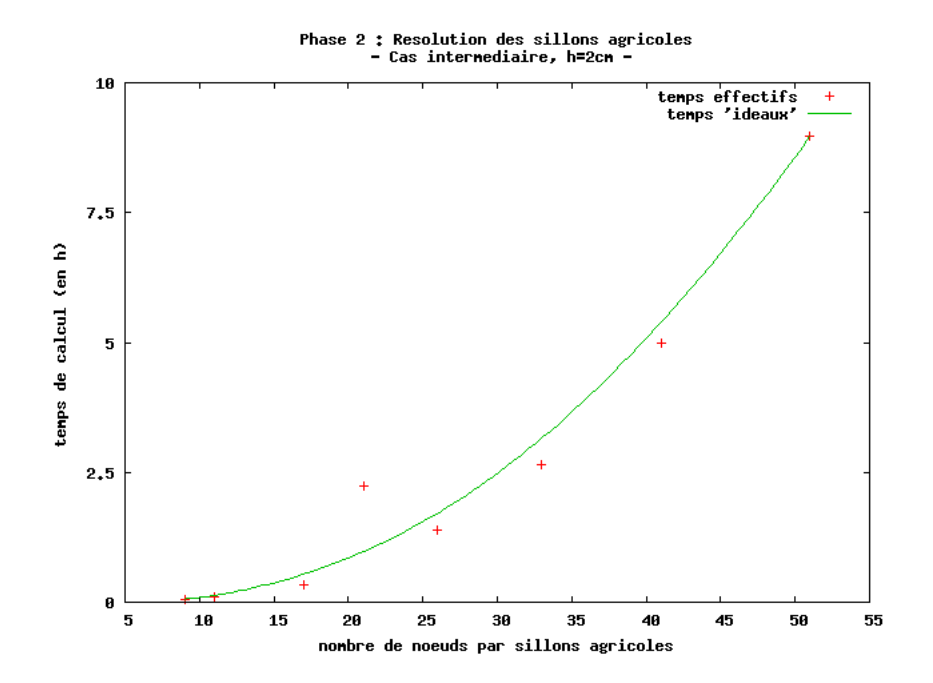

<span id="page-47-1"></span>Fig. 4.4 Temps de al
ul orrespondant

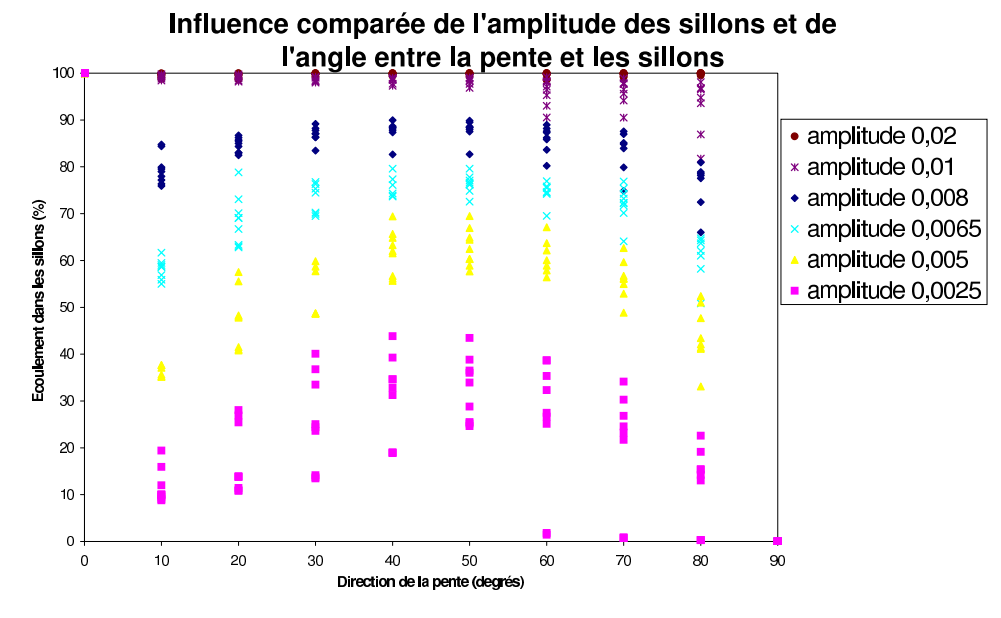

<span id="page-48-0"></span>

2. Si on fixe une amplitude de sillons agricoles et si on fait varier la direction de pente générale, l'étendue des pour
entages d'é
oulement de l'eau selon les sillons agri
oles semble être pratiquement onstante. De même, e phénomène semble se reproduire de nouveau si on xe une dire
tion de pente générale et si on fait varier l'amplitude des sillons agricoles (tout du moins pour des amplitudes qui ne sont pas suffisamment élevées afin d'orienter l'ensemble du ruissellement selon la direction des sillons agricoles). Cet état de fait laisse supposer que les influences du pourcentage de dénivellation de la pente générale ainsi que de la longueur d'onde des sillons agri
oles sont négligeables au regard de celles de l'amplitude des sillons agricoles ainsi que de la direction de la pente générale.

Après l'analyse de ette première gure, pour la gamme de paramètres de simulation onsidérée, il semble donc que l'ordre d'influence sur l'écoulement de l'eau des quatre paramètres testés pla
e en première position l'amplitude des sillons agri
oles, en deuxième position la dire
tion de la pente générale, et en troisième et quatrième positions le pour
entage de dénivellation de la pente générale et la longueur d'onde des sillons agri
oles, es deux derniers paramètres n'ayant pas encore été classés l'un par rapport à l'autre.

La figure [4.6,](#page-49-0) page [49,](#page-49-0) se propose de nous permettre d'affiner notre analyse.

Pour la gamme de paramètres de simulation employée, cette seconde figure, pour une direction de pente générale fixée à 50°, représente l'influence comparée du pourcentage de dénivellation de la pente générale ainsi que de la longueur d'onde et de l'amplitude des sillons agricoles quant au comportement du ruissellement. Afin de classer les deux derniers paramètres testés par ette étude, observons e qui se produit lorsque l'on xe l'amplitude des sillons agri
oles. En
ore une fois, deux remarques peuvent être tirées de l'analyse qui est

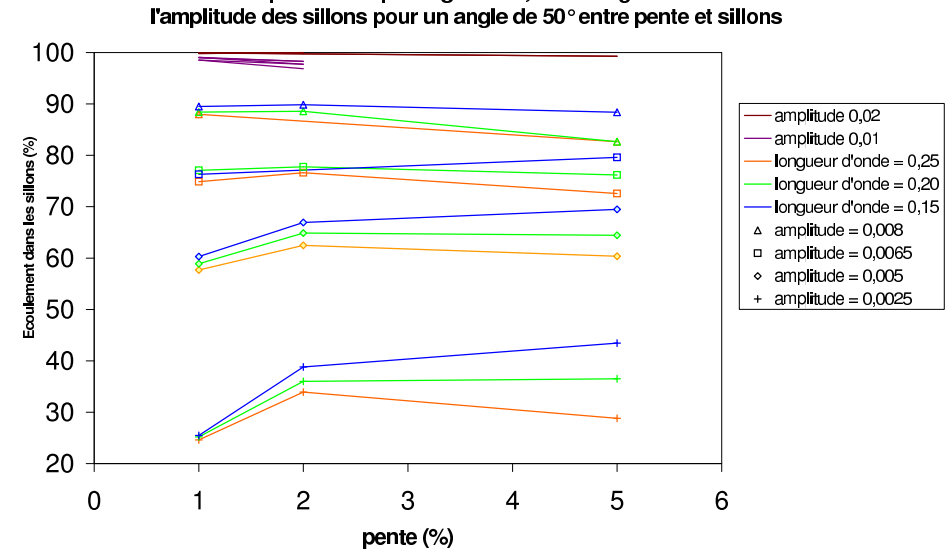

Influence comparée de la pente générale, de la longueur d'onde et de

<span id="page-49-0"></span>

faite :

- 1. La première observation qui peut être formulée est que pour une amplitude de sillons agricoles fixée, plus le pourcentage de dénivellation de la pente générale augmente, plus l'influence de la longueur d'onde des sillons agricoles se fait sentir quant au comportement de l'écoulement de l'eau. Il existe donc très certainement une corrélation entre es deux paramètres.
- 2. La se
onde observation on
erne le fait que plus l'amplitude des sillons agri
oles augmente, moins l'influence du pourcentage de dénivellation de la pente générale se fait ressentir, ce qui est également vrai concernant influence de la longueur d'onde des sillons agricoles, mais dans une moindre mesure. Cette remarque nous permet encore une fois de conjecturer que les paramètres considérés sont corrélés entre eux et que l'influence de la longueur d'onde des sillons agri
oles semble être prépondérante au regard de elle du pour
entage de dénivellation de la pente générale.

Après l'analyse de ette se
onde gure, pour la gamme de paramètres de simulation considérée, on a donc mis en lumière qu'il semblerait que l'ordre d'influence des quatre paramètres testés quant au omportement du ruissellement soit le suivant :

- 1. l'amplitude des sillons agri
oles,
- 2. la dire
tion de la pente générale,
- 3. la longueur d'onde des sillons agri
oles,
- 4. le pour
entage de dénivellation de la pente générale.

Cette analyse nous a également permis de conjecturer que ces paramètres semblent être orrélés entre eux.

# <span id="page-50-0"></span>Partie 5

# Conclusion et perspectives

Dans le cadre de ce stage, une méthodologie permettant d'établir une loi de comportement prévoyant la dire
tion de l'é
oulement de l'eau sur une surfa
e agri
ole a été proposée. Cette dernière prend en onsidération de manière exhaustive l'ensemble des paramètres dé
rivant la topographie, à l'ex
eption de la rugosité aléatoire due aux mottes de terre, et pré
onise l'emploi du calcul paramétrique sur « toute » la palette des situations physiques que l'on ren
ontre en pratique. Suivi par une étude statistique approfondie, e dernier devrait pouvoir onduire à la loi que l'on désire formaliser.

Afin de parvenir à cet objectif, un important travail de programmation a été effectué et a notamment permis de oupler par la biais d'un s
ript deux logi
iels développés au MAPMO : GARS et FullSWOF\_2D. Ce script, Ga2Fu, a été écrit dans le but de s'accorder au mieux à la méthodologie énon
ée. Il permet ainsi une saisie ommode de l'ensemble des paramètres exhaustifs dé
rivant les topographies onsidérées. Il génère également un hier de résultats facilement exploitable dans le cadre d'une étude statistique. Enfin, il a été conçu dans l'optique du calcul paramétrique et a donc été adapté à la plateforme de calcul sur laquelle il a vo
ation d'être utilisé.

Après avoir décrit explicitement le protocole concernant les simulations numériques à effectuer, nous avons lancé en cette fin de stage une série de simulations répondant à certains ritères, hoisis de manière arbitraire, et ne testant que ertains paramètres, hoisis de manière tout aussi arbitraire. En effet, cette série avait comme unique objectif de nous donner un « avant-goût » de la complexité de la loi de comportement que l'on souhaite établir. C'est ainsi qu'une brève analyse exploratoire, ayant confirmé nos espérances, a été menée lors l'ultime section de ce rapport.

Pour conclure ce texte, nous pouvons évoquer les perspectives d'avenir de ce projet. D'ores et déjà, sa suite naturelle consiste à mettre en œuvre la méthodologie qui a été proposée. En ce sens, il convient dès à présent de constituer un pôle de réflexion au sujet des méthodes statistiques qu'il serait judi
ieux d'appliquer au jeu de données qui résultera des nombreuses simulations numériques qui seront effectuées. Enfin, une fois la loi de comportement déterminée, il sera intéressant de la comparer à celles exposées dans  $[4]$  et dans  $[7]$ .

# Bibliographie

- <span id="page-51-0"></span>[1] DELESTRE, Olivier. Ecriture d'un code  $C++$  pour la simulation en hydrologie. Thèse de master, Université <sup>d</sup>'Orléans (Fran
e), 2008.
- $|2|$  DELESTRE, Olivier. Simulation du ruissellement d'eau de pluie sur des surfaces agricoles. Thèse de do
torat, Université d'Orléans (Fran
e), 2010.
- [3] RAZAFISON, Ulrich, et CORDIER, Stéphane, et DELESTRE, Olivier, et DARBOUX, Frédéric, et LUCAS, Carine, et JAMES, François. A shallow water model for the numerical simulation of overland flow on surfaces with ridges and furrows. Soumis, 2009.
- [4] SOUCHERE, V., et KING, D., et DAROUSSIN, J., et PAPY, F., et CAPILLON, A.. Effects of tillage on runoff directions: consequences on runoff contributing area within agricultural at
hment. Journal of Hydrology, Elsevier, 1998.
- [5] TAKKEN, Ingrid, et GOVERS, Gerard, et JETTEN, Victor, et NACHTERGAELE, Jeroen, et STEEGEN, An, et POESEN, Jean. Effects on tillage on runoff and erosion patterns. Soil & Tillage Resear
h, Elsevier, 2001.
- [6] TAKKEN, Ingrid, et JETTEN, Victor, et GOVERS, Gerard, et NACHTERGAELE, Jeroen, et STEEGEN, An. The effect of tillage-induced roughness on runoff and erosion patterns. Geomorphology, Elsevier, 2001.
- [7] TAKKEN, Ingrid, et GOVERS, Gerard, et STEEGEN, An, et NACHTERGAELE, Jeroen, et GUÉRIF, Jérôme. The prediction on runoff flow directions on tilled fields. Journal of Hydrology, Elsevier, 2001.

# <span id="page-52-0"></span>Annexe A

# Adhémar Barré de Saint-Venant

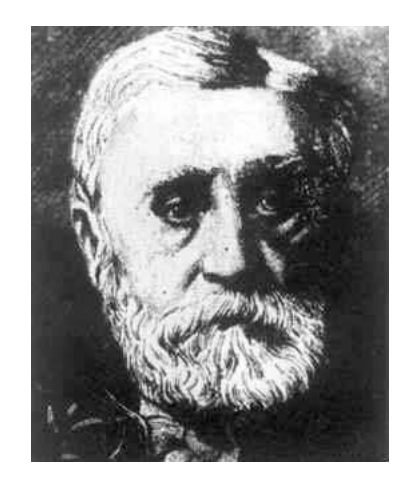

Fig. A.1 Un portrait du omte Adhémar Barré de Saint-Venant

Saint-Venant (Adhémar Barré, comte de)<sup>[1](#page-52-1)</sup>, ingénieur français (Villiers-en-Bière, Seine-et-Marne, 1797 - Saint-Ouen, près de Vendôme, 1886). Avec Wautzel, il effectua, en 1839, les premières expériences sur l'écoulement des gaz à grande vitesse.

<span id="page-52-1"></span> $1$ Cette biographie est extraite du Larousse encyclopédique en couleurs de 1993.

# <span id="page-53-0"></span>Annexe B

# Le ode du s
ript Ga2Fu

À titre d'illustration du travail de programmation qui a été mené durant ce stage, le code du script Ga2Fu va être ici exposé. Ce dernier correspond à la version utilisée dans le cadre de l'utilisation du logiciel Condor, qui pour des raisons d'adaptabilité, a été scindée en deux s
ripts distin
ts : Ga2Fu1 et Ga2Fu2.

Voi
i le ode de s
ript Ga2Fu1 :

#! /bin/bash

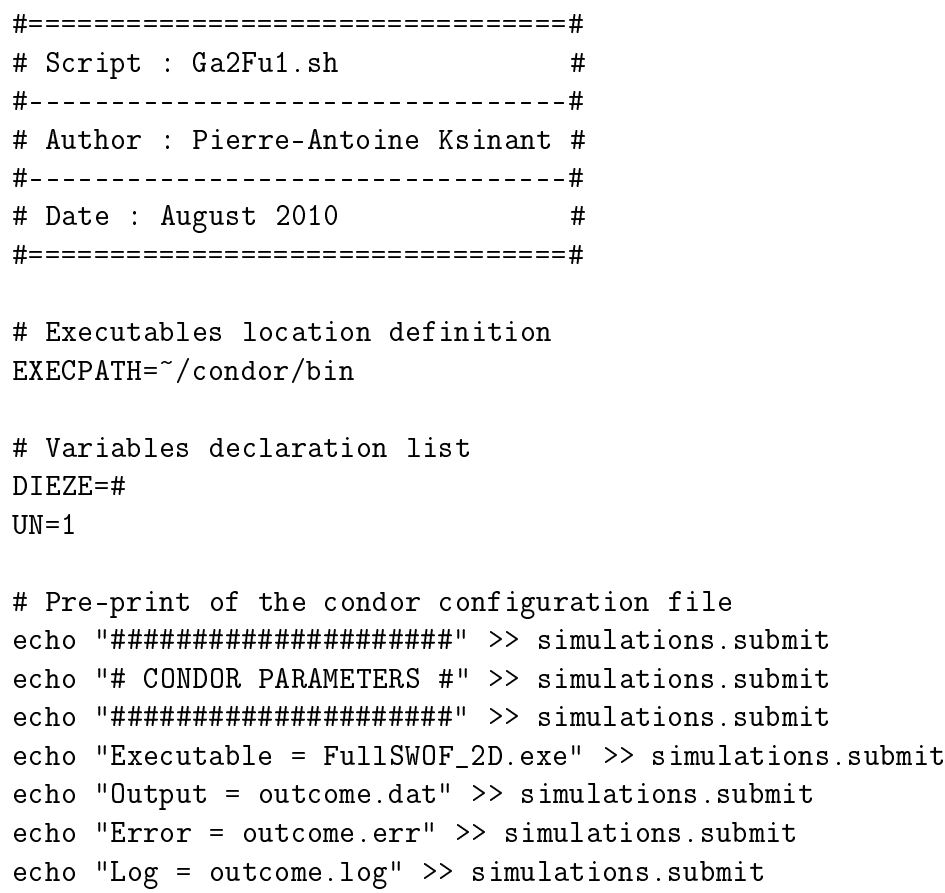

```
# Loop over the simulations parameters list file

at simulations.txt | while read LIGNE
do
    e
ho $LIGNE > FICHIERTMP
    if [ "SPREMIER" != "$DIEZE" ]then
            LIGNE=( ${LIGNE} )
            mkdir {LIGNE[0]}cd ${LLIGNE[0]}# Print of the configuration (to make sure that the parameters have been\
read right)
                e
ho "#=======================#" >> 
onfiguration.txt
                echo "# SIMULATION PARAMETERS #" >> configuration.txt
                e
ho "#=======================#" >> 
onfiguration.txt
                echo "# Name #" >> configuration.txt
                e
ho "#------#" >> 
onfiguration.txt
                echo ${LIGNE[0]} >> configuration.txt
                e
ho "#-------------------#" >> 
onfiguration.txt
                echo "# Shared parameters #" >> configuration.txt
                e
ho "#-------------------#" >> 
onfiguration.txt
                echo "# nbcol :" >> configuration.txt
                echo ${LIGNE[1]} >> configuration.txt
                e
ho "# nbrow :" >> 
onfiguration.txt
                echo ${LIGNE[2]} >> configuration.txt
                e
ho "# dx :" >> 
onfiguration.txt
                echo ${LIGNE[3]} >> configuration.txt
                echo "# dy :" >> configuration.txt
                echo fLIGNE[4] >> configuration.txt
                e
ho "#------#" >> 
onfiguration.txt
                e
ho "# GARS #" >> 
onfiguration.txt
                e
ho "#------#" >> 
onfiguration.txt
                echo "# slope : " >> configuration.txt
                echo ${LIGNE[5]} >> configuration.txt
                echo "# slope_azimut : " >> configuration.txt
                echo ${LIGNE[6]} >> configuration.txt
                echo "# wave_amplitude : " >> configuration.txt
                echo ${LIGNE[7]} >> configuration.txt
                e
ho "# wave_length :" >> 
onfiguration.txt
                echo fLIGNE[8] >> configuration.txt
                echo "# wave_azimut :" >> configuration.txt
                echo ${LIGNE[9]} >> configuration.txt
                e
ho "# wave_origin :" >> 
onfiguration.txt
                echo ${LIGNE[10]} >> configuration.txt
```

```
echo "# offc :" >> configuration.txt
echo ${LIGNE[11]} >> configuration.txt
echo "#--------#" >> configuration.txt
echo "# GenHUV #" >> configuration.txt
echo "#--------#" >> configuration.txt
echo "# water height : " >> configuration.txt
echo ${LIGNE[12]} >> configuration.txt
echo "# speed horizontal component : " >> configuration.txt
echo ${LIGNE[13]} >> configuration.txt
e
ho "# speed verti
al 
omponent :" >> 
onfiguration.txt
echo ${LIGNE[14]} >> configuration.txt
e
ho "#-------------#" >> 
onfiguration.txt
echo "# FullSWOF_2D #" >> configuration.txt
e
ho "#-------------#" >> 
onfiguration.txt
e
ho "# number of meshes (x-axis) :" >> 
onfiguration.txt
echo ${LIGNE[1]} >> configuration.txt
e
ho "# number of meshes (y-axis) :" >> 
onfiguration.txt
echo fLIGNE[2] >> configuration.txt
echo "# time of simulation :" >> configuration.txt
echo ${LIGNE[15]} >> configuration.txt
echo "# space step (x) : " >> configuration.txt
echo fLIGNE[3] >> configuration.txt
echo "# space step (y) :" >> configuration.txt
echo fLIGNE[4] >> configuration.txt
echo "# time step initialization :" >> configuration.txt
echo ${LIGNE[16]} >> configuration.txt
e
ho "# left boundary 
ondition (x=0) (1: liquid, 2: wall,\
3: Neumann, 4: periodi
) :" >> 
onfiguration.txt
echo ${LIGNE[17]} >> configuration.txt
echo "# right boundary condition (x=xmax) :" >> configuration.txt
echo ${LIGNE[18]} >> configuration.txt
echo "# bottom boundary condition (y=0) :" >> configuration.txt
echo ${LIGNE[19]} >> configuration.txt
echo "# top boundary condition (y=ymax) :" >> configuration.txt
echo {LIGNE[20]} > > configuration.txt
echo "# friction law (1: Manning, 2: Darcy-Weisbach) :" >>\
configuration.txt
echo ${LIGNE[21]} >> configuration.txt
echo "# friction coefficient :" >> configuration.txt
echo ${LIGNE[22]} >> configuration.txt
echo "# numerical flux choice (1: Rusanov, 2: HLL) :" >>\
configuration.txt
echo ${LIGNE[23]} >> configuration.txt
echo "# order of the scheme choice (1: ordre 1, 2: ordre 2,\
3: relaxation) :" >> 
onfiguration.txt
```

```
echo ${LIGNE[24]} >> configuration.txt
echo "# reconstruction choice (1: MUSCL, 2: ENO, 3: ENO\
modifié) : " >> configuration.txt
echo \{LIGNE[25]\} >> configuration.txt
echo "# limiter choice (1: Minmod, : Vanalbada) : " >>\
configuration.txt
echo \{LIGNE[26]\} >> configuration.txt
echo "# amortrec : " >> configuration.txt
echo ${LIGNE[27]} >> configuration.txt
echo "# modifENO (between 0. and 1.) : " >> configuration.txt
echo ${LIGNE[28]} >> configuration.txt
echo "# infiltration model (1: Green-Ampt) : " >> configuration.txt
echo fLIGNE[29] >> configuration.txt
echo "# ks, hydraulic conductivity (saturation) of the surface\
(1.7e-8) : " >> configuration.txt
echo fLIGNE[30] >> configuration.txt
echo "# dteta, water content :" >> configuration.txt
echo \{LIGNE[31]\} >> configuration.txt
echo "# psi, load pressure : " >> configuration.txt
echo ${LIGNE[32]} >> configuration.txt
echo "# zcrust, crust layer : " >> configuration.txt
echo fLIGNE[33] >> configuration.txt
echo "# kssoil, hydraulic conductivity (saturation) of the soil\
:" >> configuration.txt
echo ${LIGNE[34]} >> configuration.txt
echo "# cfl : " >> configuration.txt
echo [LIGNE[35]] >> configuration.txt
echo "# epsilon :" >> configuration.txt
echo fLIGNE[36] >> configuration.txt
echo "# topography choice (1: file, 2: function, 3: thacker, \
4: radial_dam_dry, 5: radial_dam_wet) :" >> configuration.txt
echo fLIGNE[37] >> configuration.txt
echo "# topography file name :" >> configuration.txt
echo fLIGNE[38] >> configuration.txt
echo "# huv initialization choice :" >> configuration.txt
echo fLIGNE[39] >> configuration.txt
echo "# huv initialization file name :" >> configuration.txt
echo [10] \rightarrow configuration.txt
echo "# rain choice (1: file, 2: function) :" >> configuration.txt
echo \{LIGNE[41]\} >> configuration.txt
echo "# rain file name : " >> configuration.txt
echo ILIGNE[42] >> configuration.txt
echo "# suffix for the 'Outputs' directory :" >> configuration.txt
mkdir Inputs
mkdir Outputs
```

```
# Generation of the topography file

d Inputs
                    $EXECPATH/gars ${LIGNE[1]} ${LIGNE[2]} ${LIGNE[3]} ${LIGNE[4]}\
                    {LIGNE[5]} { s{LIGNE[6] } s{LIGNE[7] } s{LIGNE[8] } s{LIGNE[9] }\${LIGNE[10]} $ ${LIGNE[11]} > ${LIGNE[38]}# Generation of the huv initialization file
                    if [ "${LLIGNE[39]}]' == "$UN" ]then
                            $EXECPATH/GenHUV ${LIGNE[1]} $${LIGNE[2]} $${LIGNE[3]}\${LIGNE[4]} $ ${LIGNE[12]} $ ${LIGNE[13]} $ ${LIGNE[14]} $>\${LIGNE[40]}
                            **
                    fi
# Generation of the input parameters FullSWOF_2D file
                    e
ho "########################" >> parameters.txt
                    e
ho " FullSWOF_2D Parameters " >> parameters.txt
                    e
ho "########################" >> parameters.txt
                    e
ho >> parameters.txt
                    echo "Number of meshes (x-axis) :" fLIGNE[1] >>\
                    parameters.txt
                    echo "Number of meshes (y-axis) :" f_{LL}[2]} >>\
                    parameters.txt
                    e
ho >> parameters.txt
                    echo "Time of simulation :" ${LIGNE[15]} >> parameters.txt
                    e
ho >> parameters.txt
                    echo "Space step (x) :" ${LIGNE[3]} >> parameters.txt
                    echo "Space step (y) :" ${LIGNE[4]} >> parameters.txt
                    e
ho >> parameters.txt
                    echo "Time step :" ${LIGNE[16]} >> parameters.txt
                    e
ho >> parameters.txt
                    echo "Left boundary condition (x=0) (1-liquid/2-wall\
                    /3-Neumann/4-periodic) :" ${LIGNE[17]} >> parameters.txt
                    echo "Right boundary condition (x=xmax) :" ${LIGNE[18]} >>\
                    parameters.txt
                    echo "Bottom boundary condition (y=0) :" f.LIGNE[19] >>\
                    parameters.txt
                    echo "Top boundary condition (y=ymax) :" fLIGNE[20] >>\
                    parameters.txt
                    e
ho >> parameters.txt
                    echo "Friction law (1-Manning/2-Darcy-Weisbach) :"\
                    ${LIGNE[21]} > > parameters.txt
                    echo "Friction coefficient :" ${LIGNE[22]} >> parameters.txt
                    e
ho >> parameters.txt
```

```
echo "Numerical flux choice (1-Rusanov/2-HLL) :"\
   ${LIGNE[23]} > > parameters.txt
   e
ho >> parameters.txt
   echo "Order of the scheme choice (1-ordre 1/2-ordre 2\
   /3-relaxation) :" J[LIGNE[24]] > parameters.txt
   e
ho >> parameters.txt
   echo "Reconstruction choice (1-MUSCL/2-ENO/3-ENO modifié) :"\
   ${LIGNE[25]} > > parameters.txt
   echo "Limiter choice (1-Minmod/2-Vanalbada) :" {LLIGNE[26]}\>> parameters.txt
   echo "Armortrec :" \{LIGNE[27]\} >> parameters.txtecho "ModifENO (Between 0 and 1.) :" f_{LIGNE}[28] >>\
   parameters.txt
   e
ho >> parameters.txt
   echo "Infiltration model (1-Green-Ampt) :" J\cup J\cup J>> parameters.txt
   echo "Ks, hydraulic conductivity (saturation) of the surface\
    (1.7e-8) : " {LIGNE[30]} > parameters.txt
   echo "Dteta, water content :" ${LIGNE[31]} >> parameters.txt
   echo "Psi, load pressure :" ${LIGNE[32]} >> parameters.txt
   echo "Zcrust, crust layer : " ${LIGNE[33]} >> parameters.txt
   echo "Kssoil, hydraulic conductivity (saturation) of the soil\
    : \sqrt{1 + \frac{1}{2}} >> parameters.txt
   e
ho >> parameters.txt
   echo "Cfl :" ${LIGNE[35]} >> parameters.txt
   e
ho >> parameters.txt
   echo "Epsilon :" ${LIGNE[36]} >> parameters.txt
   e
ho >> parameters.txt
   echo "Topography choice (1-file/2-function/3-thacker\
   /4-radial_dam_dry/5-radial_dam_wet) :" ${LIGNE[37]} >>\
   parameters.txt
   echo "Topography file name :" ${LIGNE[38]} >> parameters.txt
   e
ho >> parameters.txt
   echo "Huv initialization choice :" f_{LIGNE[39]} > >parameters.txt
   echo "Huv initialization file name :" f_{LL}[40]} >>\
   parameters.txt
   e
ho >> parameters.txt
   echo "Rain choice (1-file/2-function):" $\{LIGNE[41]\}\>> parameters.txt
   echo "Rain file name :" ${LIGNE[42]} >> parameters.txt
   e
ho >> parameters.txt
   echo "Suffix for the 'Outputs' directory :" >>\
   parameters.txt
cd \ldots /..
```

```
# To add a job to the Condor list
            echo "Initialdir =" f[LIGNE[0]] >> simulations.submit
            echo "Queue" >> simulations.submit
    fi
done
rm FICHIERTMP
# To run Condor
condor_submit simulations.submit
   Et voici le code relatif à Ga2Fu2 :
#! /bin/bash
#=================================#
# Script : Ga2Fu2.sh
                                  ##----------------------------------#
# Author : Pierre-Antoine Ksinant #
#---------------------------------#
# Date : August 2010
                                  ##=================================#
# Executables location definition
EXFCPATH='/condor/bin# Variables declaration list
DIEZE=#UN = 1# Pre-print of the results file
echo "#================================#" >> results.txt
echo "# RESULTS OF THE SIMULATIONS LIST #" >> results.txt
echo "#================================#" >> results.txt
echo "#" >> results.txt
echo "# name nbcol nbrow dx dy slope slope_azimut wave_amplitude wave_length\
wave_azimut wave_origin offc h u v time dt lbc rbc bbc tbc friction_law\
friction_coef numerical_flux order reconstruction limiter amortrec modifENO\
infiltration ks dteta psi zcrust kssoil cfl epsilon topo_choice topo_name\
huv_choice huv_name rain_choice rain_name time_seconds time_minutes time_hours\
nb_iterations epsilon_cond froude_number percentage_water_error\
mean_horizontal_flux mean_vertical_flux mean_flux mean_flux_direction\
percentage_furrows percentage_slope" >> results.txt
echo "#" >> results.txt
```

```
# Loop over the simulations parameters list file
cat simulations.txt | while read LIGNE
do
    echo $LIGNE > FICHIERTMP
    PREMIER='cut -c 1 FICHIERTMP'
    if [ "$PREMIER" != "$DIEZE" ]
        then
            LIGNE = ( $LIGNE) )cd ${LLGNE[0]}# To acquire the output parameters that FullSWOF_2D has generated
                TMPSEC=$(sed -n '40p' outcome.dat | awk - F": " {\n  print $2 }')let E[LMG = ${#TMPSEC} - $UN ]TMPSEC=${TMPSEC:1:$LNG}
                TMPMIN=$(sed -n '41p' outcome.dat | awk -F": " {\prime} print $2 }')let E[LMG = ${#TMPMIN} - $UN ]IMPMIN = ${TMPMIN: 1 : $LNG}TMPHRS=$(sed -n '42p' outcome.dat | awk -F": " {\prime} print $2 }')let $[LNG = ${#TMPHRS} - $UN ]IMPHRS = ${TMPHRS: 1: $LNG}NBITRS=$(sed -n '43p' outcome.dat | awk -F": " {\prime} print $2 }')let [LMG = ${#NBITRS} - $UN ]NBITRS = ${NBITRS: 1: $LNG}CNDEPS=$(sed -n '44p' outcome.dat | awk -F": " {\prime} print $4 }')let $[ LNG = $ { #CNDERS} - $UN ]CNDERS = $fCNDER: 1: $LNGFROUDE=$(sed -n '45p' outcome.dat | awk -F": " {\n  print $2 }')let E[ LNG = f#FROUDE} - FUN ]
                FROUDE = $FROUDE : 1 : SLNGWATERR=$(sed -n '46p' outcome.dat | awk -F":" '{ print $2 }')
                 let E[ LNG = \frac{2}{4}#WATERR} - UN]
                WATERR = $WATERR : 1 : $LNGmv outcome.dat Outputs/
                mv outcome.err Outputs/
                mv outcome.log Outputs/
                     cd Outputs
# To run PerFlux
                     EXXECPATH/PerFlux ${LIGNE[1]} ${LIGNE[2]} ${LIGNE[3]}
                     ${LIGNE[4]} 2 {LIGNE[6]} huv_movie.dat > perflux.dat
# To acquire the output parameters that PerFlux has generated
                     HUMEAN=$(sed -n '3p' perflux.dat | awk -F": " {'print $2 }')let f[ LNG = f{#HUMEAN} - fUN ]
                     HUMEAN=${HUMEAN:1:$LNG}
```

```
HVMEAN=$(sed -n '4p' perflux.dat | awk -F":" '{ print $2 }')
                    let $[ LNG = ${ #HVMEAN} - $UN ]HVMEAN=${HVMEAN:1:$LNG}
                    QMEAN=$(sed -n '5p' perflux.dat | awk -F":" '{ print $2 }')
                    let E[LMG = ${ #QMEAN} - $UN]QMEAN=${QMEAN:1:$LNG}
                    QDIR=\$(\text{sed -n '6p' perflux.dat } \text{aux } -F'': ' '{ print $2 }')let $[ LNG = ${#QDIR} - $UN ]QDIR=${QDIR:1:$LNG}
                    PERFUR=$(sed -n '7p' perflux.dat | awk -F":" '{ print $2 }')
                    let [LMG = ${HPERFUR} - $UN]PERFUR=${PERFUR:1:$LNG}
                    PERSLOP=$(sed -n '8p' perflux.dat | awk -F": " {'print $2 }')let [LMG = ${#PERSLOP} - $UN ]PERSLOP=${PERSLOP:1:$LNG}
# To run PrintOut
                    $EXECPATH/PrintOut ${LIGNE[1]} $${LIGNE[2]} $${LIGNE[3]}}${LIGNE[4]} 2 huv_movie.dat
            cd \ldots / \ldots# To save the simulation results in the results file
            echo "${LIGNE[0]} ${LIGNE[1]} ${LIGNE[2]} ${LIGNE[3]} ${LIGNE[4]}\
            ${LIGNE{5}} ${LIGNE[5]} ${LIGNE[7]} ${LIGNE[7]} ${LIGNE{9}}
            ${LIGNE[10]} ${LIGNE[11]} ${LIGNE[12]} ${LIGNE[13]} ${LIGNE[14]}${LIGNE[15]} ${LIGNE[16]} ${LIGNE[17]} ${LIGNE[18]} ${LIGNE[19]}${LIGNE[20]} ${LIGNE[21]} ${LIGNE[22]} ${LIGNE[23]} ${LIGNE[24]}${LIGNE[25]} ${LIGNE[26]} ${LIGNE[27]} ${LIGNE[28]} ${LIGNE[29]}${LIGNE[30]} ${LIGNE[31]} ${LIGNE[32]} ${LIGNE[33]} ${LIGNE[34]}{LIGNE[35]} { ${LIGNE[36]} } {LIGNE[37]} { ${LIGNE[38]} } {LIGNE[39]}${LIGNE[40]} ${LIGNE[41]} ${LIGNE[42]} $TMPSEC $TMPMIN $TMPHRS\
            $NBITRS $CNDEPS $FROUDE $WATERR $HUMEAN $HVMEAN $QMEAN $QDIR\
            $PERFUR $PERSLOP" >> results.txt
   fi
done
```